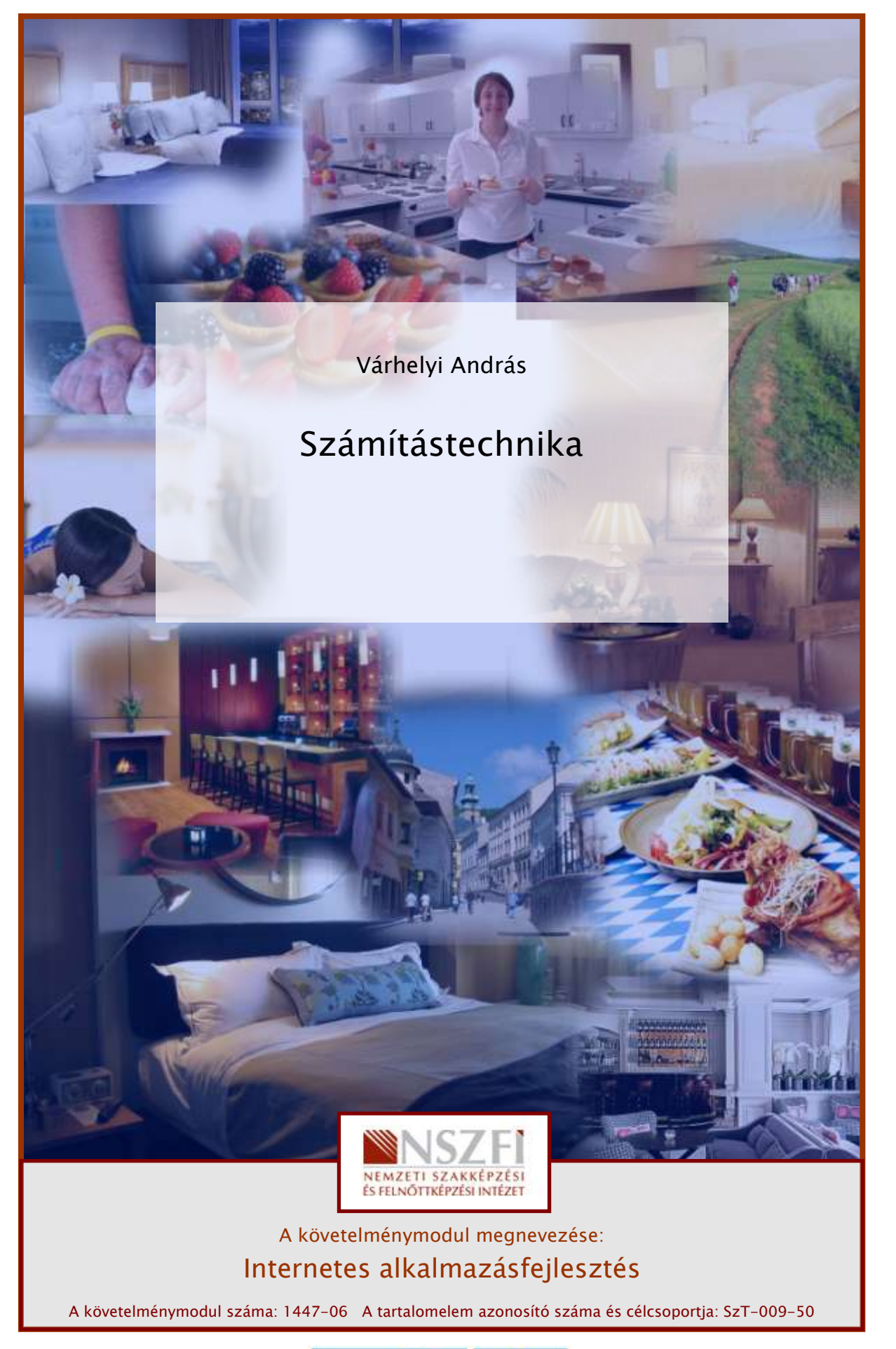

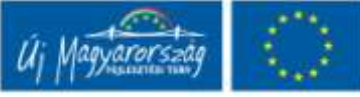

# ESETFELVETÉS – MUNKAHELYZET

#### 1. feladat

Ön egy induló cégnél dolgozik. A cégnél dolgozók informatikai ismerete alacsony. Sorolja fel, hogy a cég munkatársai milyen programokkal hasznosíthatják a számítógépet munkájuk során!

\_\_\_\_\_\_\_\_\_\_\_\_\_\_\_\_\_\_\_\_\_\_\_\_\_\_\_\_\_\_\_\_\_\_\_\_\_\_\_\_\_\_\_\_\_\_\_\_\_\_\_\_\_\_\_\_\_\_\_\_\_\_\_\_\_\_\_\_\_\_\_\_\_\_\_\_\_\_\_\_\_\_\_\_\_\_\_\_\_

# SZAKMAI INFORMÁCIÓTARTALOM

## BEVEZETŐ

ESELTELINE I ES – MUNKAHELYZET<br>
1. feladat<br>
on egy induló cégnél dolgozik. A cégnél dolgozók informatikai ismérete alacsony. Sorolja<br>
al, hogy a cég munkatársai milyen programokkal hasznosíthatják a számítógépet munkájuk<br> A személyi számítógépek története néhány évtizeddel ezelőtt kezdődött. Ezen viszonylag rövid idő alatt a gépek teljesítménye hónapról hónapra ugrásszerűen nőtt. A jelenlegi asztali gépek teljesítménye már-már hihetetlennek tűnik akár a három évvel ezelőtti eszközeink kapacitásához képest is.

A személyi számítógépek kevesek által használt luxuscikkekből mindennapi életünk részévé vált, jelentős társadalmi változásokat vonva maga után. A számítógép- és szoftveripar ma a világgazdaság húzóágazatává lépett elő, emberek millióinak teremtve munkalehetőségeket.

Az emberek többsége egyik napról a másikra vált számítógép-felhasználóvá. Ez a hirtelen változás komoly próbatételt jelent a kezdők számára, de a számítógépek világában járatos felhasználók is napról napra újabb kihívásokkal kerülnek szembe.

## HARDVER, SZOFTVER ÉS MÁS ALAPVETŐ FOGALMAK

Számítógépnek nevezzük azokat az elektronikus eszközöket, amelyek valamilyen program által vezérelve adatok befogadására, tárolására, visszakeresésére, feldolgozására és az eredmény közlésére alkalmasak.

Hardver: A hardver (hardware) szó eredeti angol jelentése "kemény áru", ez a számítógépet fizikailag alkotó, kézzelfogható eszközök összefoglaló neve, a számítógép elektronikus áramköreit, mechanikus berendezéseit, kábeleit, csatlakozásait és külső kiegészítőit (perifériáit) nevezzük így.

Szoftver: A szoftver a számítógépet működtető és a számítógépen futtatható programok összessége. Ide tartoznak még a számítógépen tárolt adatok és a kapcsolódó dokumentációk is.

Program: Programnak azt az utasítássorozatot nevezzük, amely a számítógép működését vezérli.

Kompatibilitás: A kompatibilitás az együttműködés képességét jelenti különböző eszközök között. Két hardver eszköz akkor kompatibilis, ha egymással kicserélhetőek.

Információ: Az információ olyan jelsorozatok által hordozott hír, mely egy rendszer számára új ismeretet jelent.

rogram: Programnak azt az utasítássorozatot nevezzük, amely a számítógép működését<br>
ezérli.<br>
compatibilitás: A kompatibilitás az együttműködés képességét jelenti különböző eszközök<br>
compatibilitás: A kompatibilitás az együ Adat: Adatnak nevezünk minden rögzített információt. Az adat az információ megjelenési, értelmezési formája. Ez lehet mennyiség, mérőszám, amelyet személyek, folyamatok, állapotok tulajdonságainak jellemzésére használunk.

Informatika: Napjaink új tudományága, a méréstechnika, a hírközlés és a számítástechnika együtteseként jött létre, az információs rendszerek egészével foglalkozik.

Bit: Az információ, és a számítógépes adattárolás legkisebb egysége, az értéke nulla vagy egy lehet.

Bájt (byte): Nyolc bit összessége. Mértékegységek váltószámai:

1 Bájt  $(B) = 8$  bit

#### További mértékegységek és átváltásuk:

- 1 Kilobájt (KB) = 1024 Bájt (B)
- 1 Megabájt (MB) = 1024 Kilobájt (KB)
- 1 Gigabájt (GB) = 1024 Megabájt (MB)
- 1 Terabájt (TB) = 1024 Gigabájt (GB)
- 1 Petabájt (PB) = 1024 Terabájt (TB).

Kettes számrendszer: A számítógép működése alapvetően a kettes számrendszerben történik. A kettes, vagy más néven bináris számrendszerbeli számok a 0 és az 1 számjegyekből állnak. A számjegyek helyiértékei a tízes számrendszerbeli számokkal (egyes, tízes, százas, ezres stb.) ellentétben a következők: 1, 2, 4, 8, vagyis a 10 hatványai helyett a 2 hatványai. A számítógépen a leggyakrabban a nyolc számjegyből álló kettes számrendszerbeli (bináris) számokkal találkozhatunk. A nyolc számjegyen ábrázolható legnagyobb érték a 255 = 128 + 64 + 32 + 16 + 8 + 4 + 2 + 1.

Kódrendszerek: Az adatokat a számítógép különböző kódok segítségével tárolja. A két legelterjedtebb ilyen kódrendszer az ASCII és az Unicode.

## A SZÁMÍTÓGÉPEK FAJTÁI ÉS MEGKÜLÖNBÖZTETÉSE

#### 1. Nagyszámítógép

outubezketek - Az adatokat al szalimingép kutonozzo kadok segitsegever taroja. A kett szelftejettebb liyen kódrendszer az ASCII és az Unicode.<br>
SZÁMÍTÓGÉPEK FAJTÁI ÉS MEGKÜLŐNBÖZTETÉSE<br>
. Nagyszámítógép<br>
Magy kapacitású és Nagy kapacitású és teljesítményű számítógép, rendkívül nagy mennyiségű adat feldolgozására és egyszerre több, csak billentyűzetet és monitort tartalmazó terminálokon keresztül kapcsolódó felhasználó kiszolgálására képes. Egy időben nagyon sok felhasználói program futtatására képes. A használata általában nagyvállalati vagy egyetemi környezetben jellemző, például egy adott szervezet elektronikus levelezésének megvalósítására.

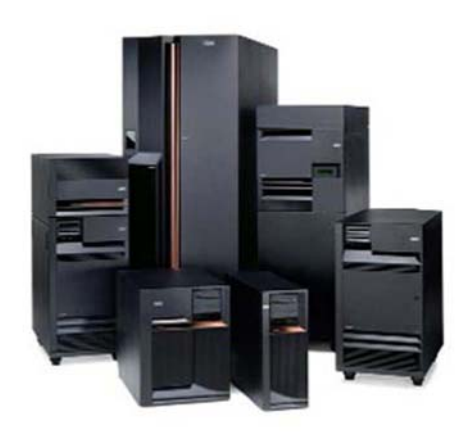

1. ábra. Különféle méretű és teljesítményű nagyszámítógépek $^{\dagger}$ 

2. Hálózati számítógép

<sup>1</sup> www.ibm.com

Egy számítógépes hálózathoz kapcsolódó, speciális célokra, például adatmentésre vagy internet-kapcsolat megosztására használt számítógép, amelynek kapacitását és teljesítményét a kitűzött cél érdekében alakítják ki. A használatával könnyebben megoldhatóvá válik a rendszer központi adminisztrációja is.

#### 3. Személyi számítógép (PC - Personal Computer)

Egyszerre egy felhasználó kiszolgálására alkalmas számítógép, vállalati vagy otthoni környezetben is használható. Ez a mindennapi életben leginkább elterjedt számítógépkategória.

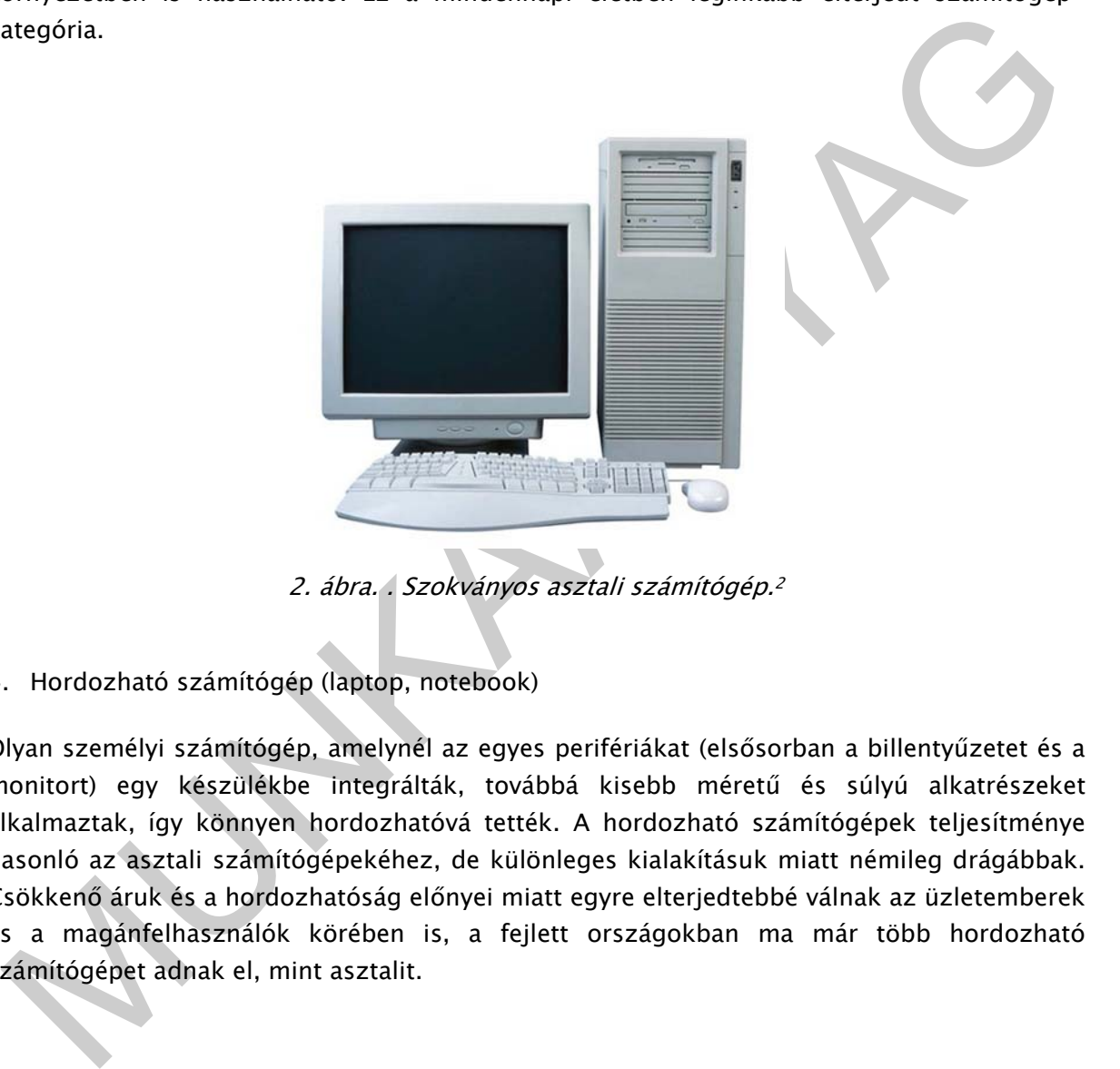

2. ábra. . Szokványos asztali számítógép.<sup>2</sup>

4. Hordozható számítógép (laptop, notebook)

Olyan személyi számítógép, amelynél az egyes perifériákat (elsősorban a billentyűzetet és a monitort) egy készülékbe integrálták, továbbá kisebb méretű és súlyú alkatrészeket alkalmaztak, így könnyen hordozhatóvá tették. A hordozható számítógépek teljesítménye hasonló az asztali számítógépekéhez, de különleges kialakításuk miatt némileg drágábbak. Csökkenő áruk és a hordozhatóság előnyei miatt egyre elterjedtebbé válnak az üzletemberek és a magánfelhasználók körében is, a fejlett országokban ma már több hordozható számítógépet adnak el, mint asztalit.

<sup>2</sup> http://www.greendisk.com/gdsite/services.aspx

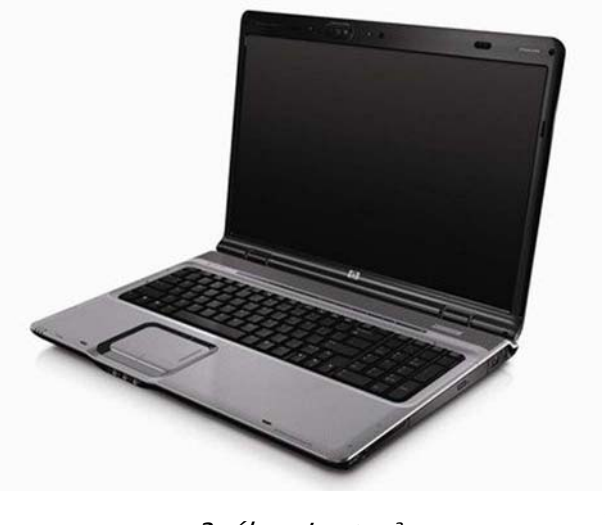

3. ábra. Laptop<sup>3</sup>

5. Kéziszámítógép (PDA - Personal Digital Assistant, azaz digitális személyi asszisztens)

3. ábra. Laptop3<br>
Meziszámítógép (PDA – Personal Digital Assistant, azaz digitális személyes adatok (pl.<br>
aptár, mévegyek) kezelésére, és kisebb Ireljestményű számítógép, amely személyes adatok (pl.<br>
aptár, mévegyek kézveg Hordozható, kisméretű, kisebb teljesítményű számítógép, amely személyes adatok (pl. naptár, névjegyek) kezelésére, és kisebb irodai feladatok (szövegszerkesztés, táblázatkezelés) megoldására alkalmas. Egyes eszközökkel ma már internetezni, illetve telefonálni is lehet. Áruk a speciális kialakítás miatt az asztali számítógépek árával egyezik meg.

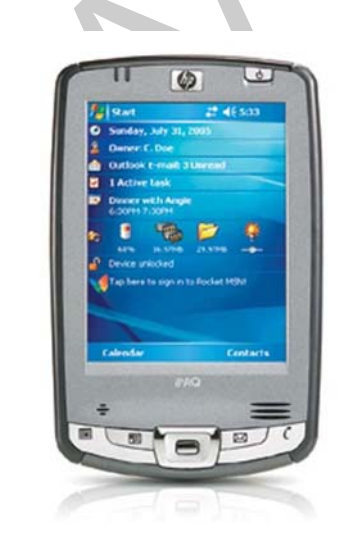

4. ábra. PDA<sup>4</sup>

<sup>3</sup> http://www.singleparticles.org/school\_2008/laptop\_req.html

<sup>4</sup> www.hp.com

# A SZÁMÍTÓGÉPEK FŐBB ALKATRÉSZEI

- Alaplap

A számítógép alaplapjának (angolul motherboard) fő feladata a CPU kiszolgálása és a számítógép alapvető áramköreinek összekapcsolása.

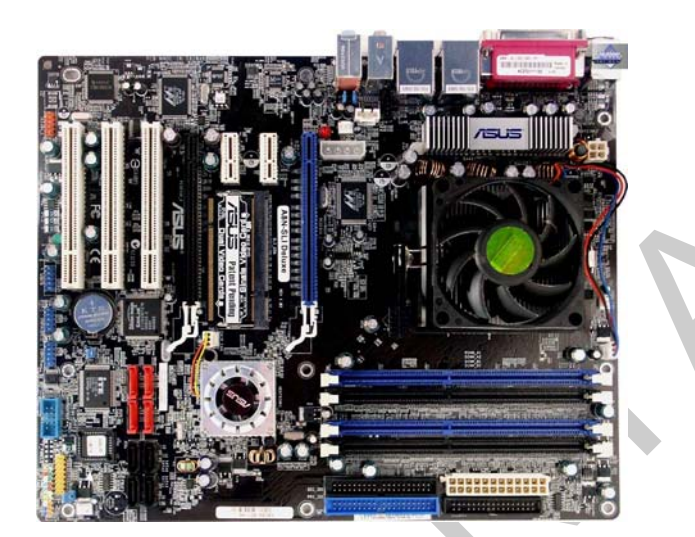

5. ábra. Alaplap<sup>5</sup>

- CPU

A CPU (angol: Central Processing Unit – központi feldolgozó egység) más néven processzor, a számítógép "agya", azon egysége, mely a programutasítások értelmezését és végrehajtását vezérli.

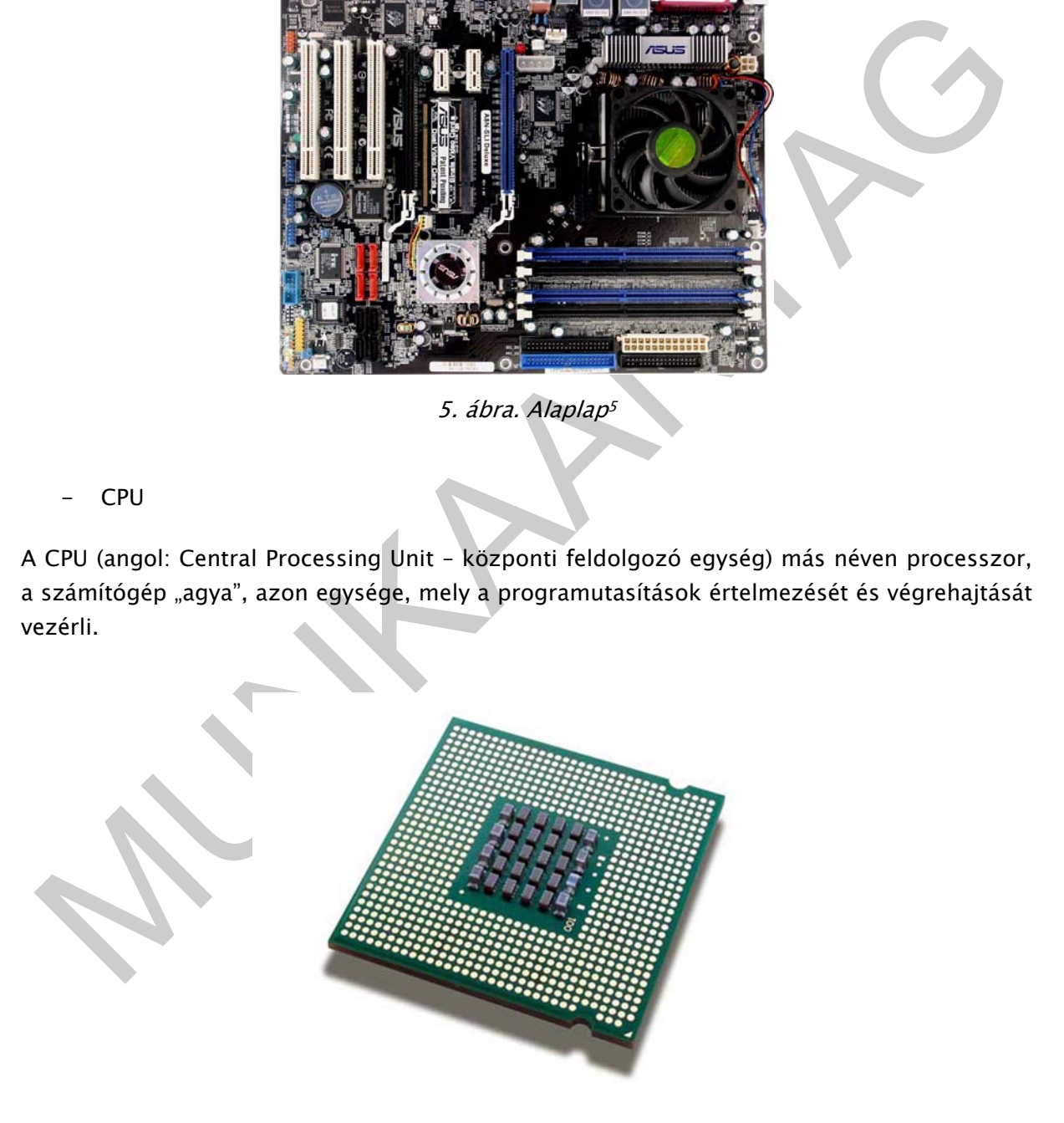

6. ábra. Processzor<sup>6</sup>

5 www.asus.com

- Bővítőkártyák

Videokártya, hangkártya, stb.

- Háttértárak

Merevlemez (winchester), CD- vagy DVD-meghajtó, floppy... (bővebben a következő fejezetben)

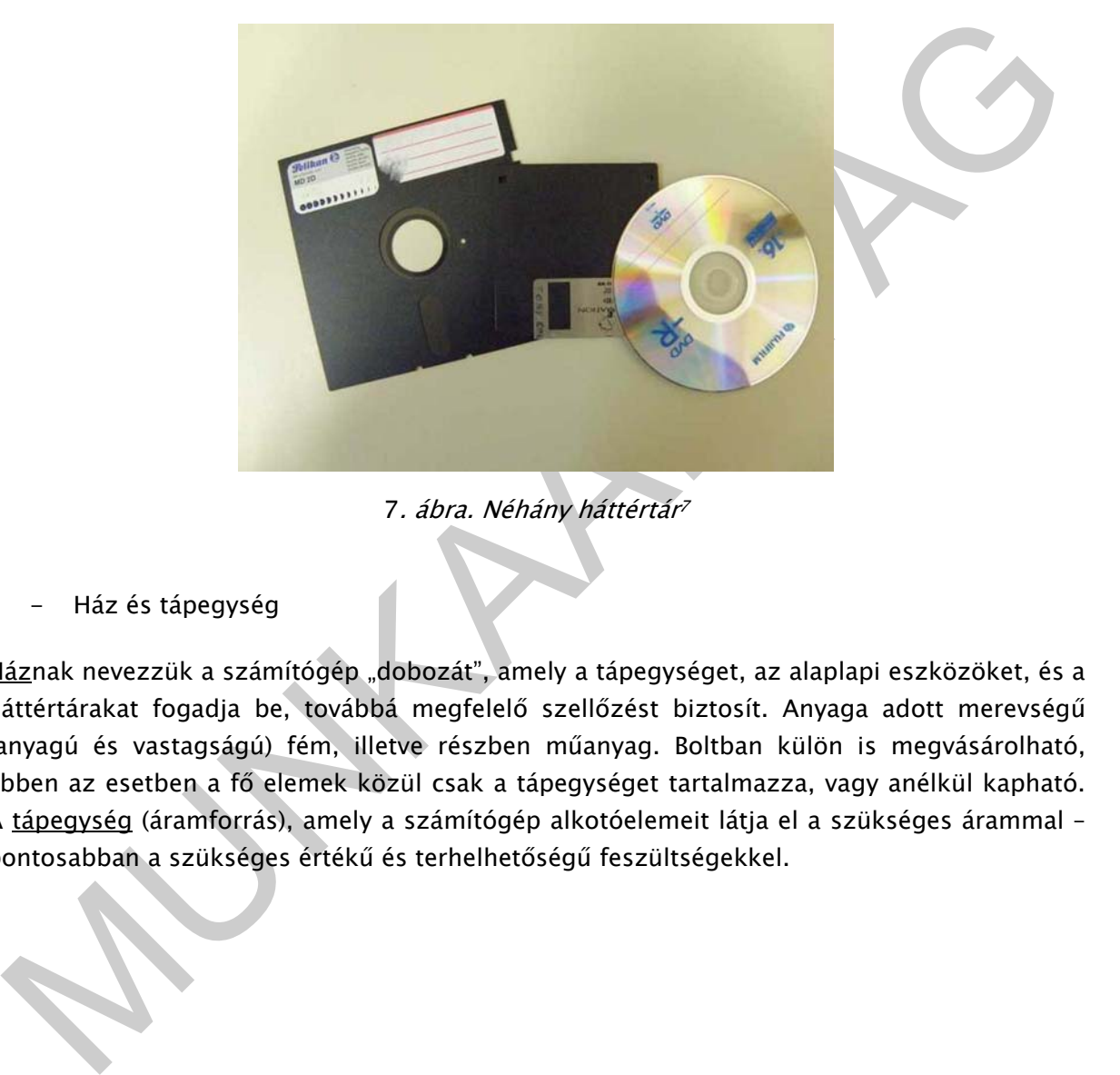

- 7. ábra. Néhány háttértár<sup>7</sup>
- Ház és tápegység

Háznak nevezzük a számítógép "dobozát", amely a tápegységet, az alaplapi eszközöket, és a háttértárakat fogadja be, továbbá megfelelő szellőzést biztosít. Anyaga adott merevségű (anyagú és vastagságú) fém, illetve részben műanyag. Boltban külön is megvásárolható, ebben az esetben a fő elemek közül csak a tápegységet tartalmazza, vagy anélkül kapható. A tápegység (áramforrás), amely a számítógép alkotóelemeit látja el a szükséges árammal – pontosabban a szükséges értékű és terhelhetőségű feszültségekkel.

6 http://www.acecomputers.com.au/

-

7 http://www.tferi.hu/magneses-adattarolas?start=1

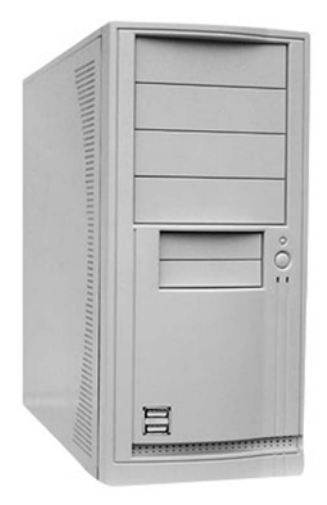

8. ábra. Számítógépház8

- Külső perifériák

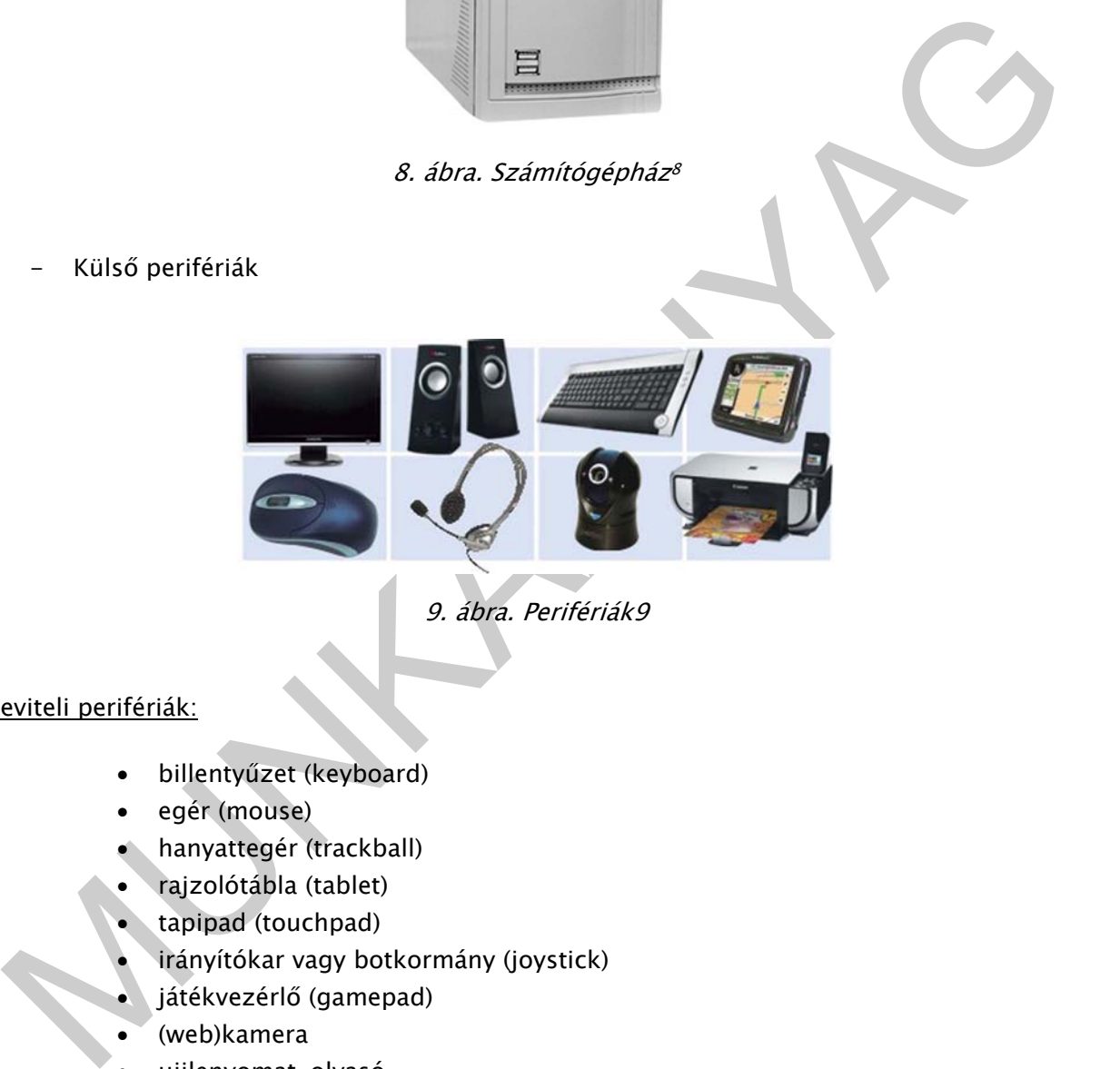

#### 9. ábra. Perifériák9

Beviteli perifériák:

- billentyűzet (keyboard)
- egér (mouse)
- hanyattegér (trackball)
- rajzolótábla (tablet)
- tapipad (touchpad)
- irányítókar vagy botkormány (joystick)
- játékvezérlő (gamepad)
- (web)kamera
- ujjlenyomat-olvasó
- vonalkód-leolvasó
- mikrofon (mic)

9 http://papircsillag.hu/

<sup>8</sup> http://www.global-b2b-network.com/b2b/96/536/computer\_case\_pc\_case.html

• autós kormány (wheel)

#### Kiviteli perifériák:

- monitor
- projektor
- nyomtató (printer)
- rajzgép (plotter)
- hangszóró

## ADATTÁROLÓ ESZKÖZÖK

#### A háttértároló eszközök főbb típusainak összehasonlítása sebesség és kapacitás alapján:

A háttértárolók nagy mennyiségű adat tárolására alkalmas eszközök. Manapság a mágneses elven működő háttértárak terjedtek el, amikor az adathordozó felületén lévő mágneses rétegben lehet az adatokat rögzíteni.

- Hajlékonylemez (floppy disk)

A legrégebbi mágneses háttértár típus. Viszonylag kis mennyiségű adat tárolásának és szállításának egyszerű eszköze. Az olvasásához floppy meghajtó szükséges, ami régebben a legtöbb személyi számítógépben megtalálható volt. A ma még használt floppy lemezek mindegyike 3,5" átmérőjű, a lemez mindkét oldalán találhatóak adatok, a kapacitásuk 1,44 megabájt.

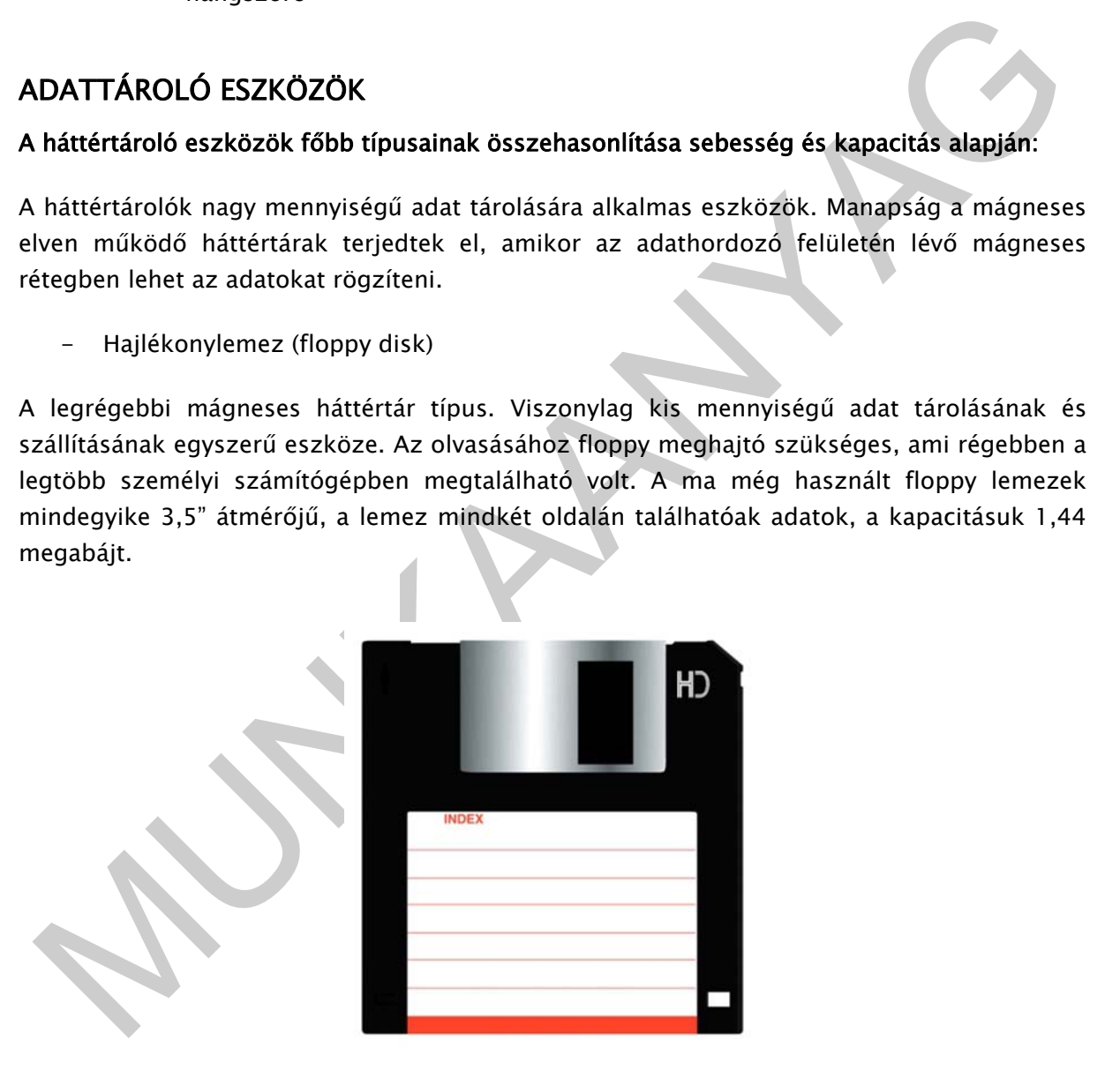

10. ábra. Floppy<sup>10</sup>

- Merevlemez vagy winchester (HDD, hard disk drive)

<sup>10</sup> http://www.pchost.hu/aruhaz/index.php?cPath=24\_60\_173&osCsid=dpxhkwjexwuofbf

A merevlemez a számítógépbe fixen beépített, nagy kapacitású, nagy sebességű mágneslemezes háttértár. Ezen tároljuk a számítógépes programokat és adatokat. A meghajtóban levő lemez a floppy-lemezekhez hasonlóan kör alakú, azonban sokkal szilárdabb annál, ami több adat rögzítését teszi lehetővé. Egy meghajtó több lemezt is tartalmazhat, ez nagyobb kapacitást is jelent, azonban a meghibásodás veszélye is nagyobb. A lemezek a számítógép bekapcsolása után folyamatosan több ezres percenkénti fordulatszámmal pörögnek. Az író-olvasó fejek néhány mikronnyi távolságban mozognak a lemezek felett, ezért a merevlemezek viszonylag érzékenyek a mozgatásra, legfőképp működés közben.

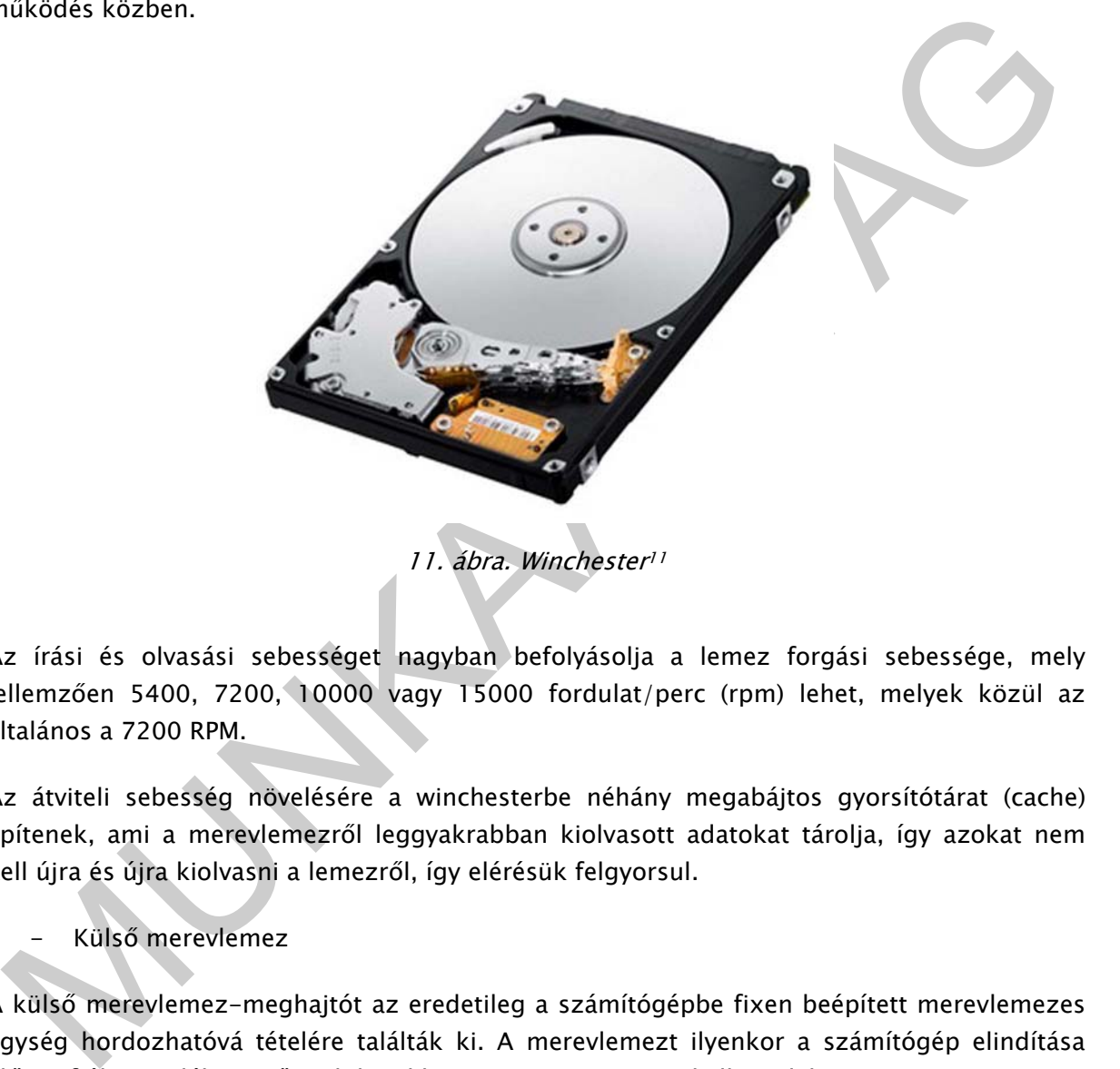

Az írási és olvasási sebességet nagyban befolyásolja a lemez forgási sebessége, mely jellemzően 5400, 7200, 10000 vagy 15000 fordulat/perc (rpm) lehet, melyek közül az általános a 7200 RPM.

Az átviteli sebesség növelésére a winchesterbe néhány megabájtos gyorsítótárat (cache) építenek, ami a merevlemezről leggyakrabban kiolvasott adatokat tárolja, így azokat nem kell újra és újra kiolvasni a lemezről, így elérésük felgyorsul.

- Külső merevlemez

A külső merevlemez-meghajtót az eredetileg a számítógépbe fixen beépített merevlemezes egység hordozhatóvá tételére találták ki. A merevlemezt ilyenkor a számítógép elindítása előtt a fiókra emlékeztető mobil rackbe vagy az USB-portra kell csatlakoztatni.

Flash memóriás meghajtók

<sup>11</sup> http://gyumolcstarhely.hu/blog/tag/hiba/

A flash memóriák (pen-drive-ok) elterjedése következtében folyamatosan csökken az ilyen típusú memóriák ára, ugyanakkor folyamatosan nő a kapacitásuk, ezért néhol már ma is ezeket alkalmazzák merevlemezek helyett. Előnyük, hogy nem tartalmaznak mozgó alkatrészt, ami nagy előny a winchesterek kifinomult mechanikát igénylő alkatrészeivel szemben, továbbá a flash-memóriák teljesen zajtalanok is.

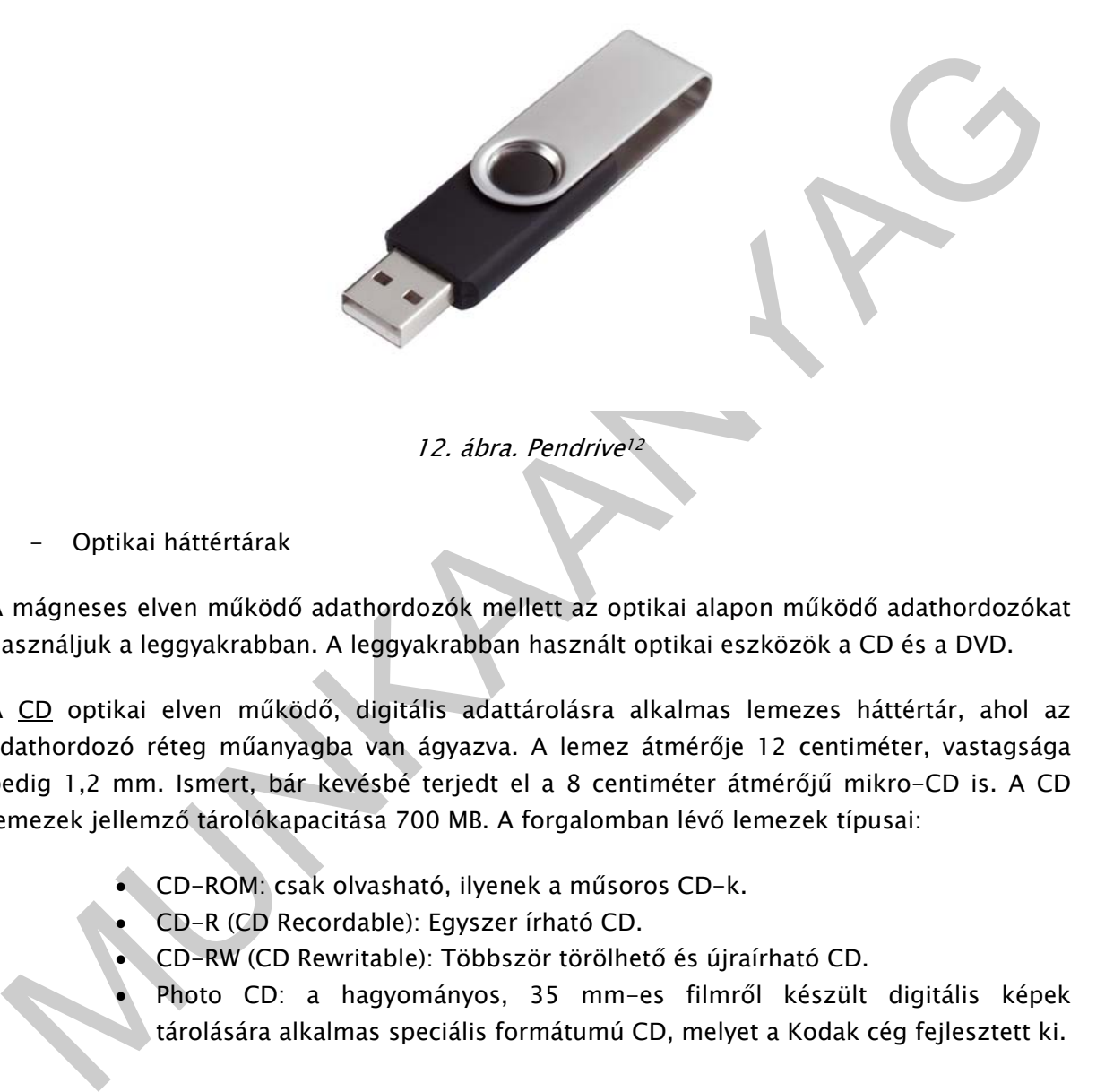

Optikai háttértárak

-

A mágneses elven működő adathordozók mellett az optikai alapon működő adathordozókat használjuk a leggyakrabban. A leggyakrabban használt optikai eszközök a CD és a DVD.

A CD optikai elven működő, digitális adattárolásra alkalmas lemezes háttértár, ahol az adathordozó réteg műanyagba van ágyazva. A lemez átmérője 12 centiméter, vastagsága pedig 1,2 mm. Ismert, bár kevésbé terjedt el a 8 centiméter átmérőjű mikro-CD is. A CD lemezek jellemző tárolókapacitása 700 MB. A forgalomban lévő lemezek típusai:

- CD-ROM: csak olvasható, ilyenek a műsoros CD-k.
- CD-R (CD Recordable): Egyszer írható CD.
- CD-RW (CD Rewritable): Többször törölhető és újraírható CD.
- Photo CD: a hagyományos, 35 mm-es filmről készült digitális képek tárolására alkalmas speciális formátumú CD, melyet a Kodak cég fejlesztett ki.

<sup>12</sup> http://obiol.com.ar/catalogo/popup\_image.php?pID=52

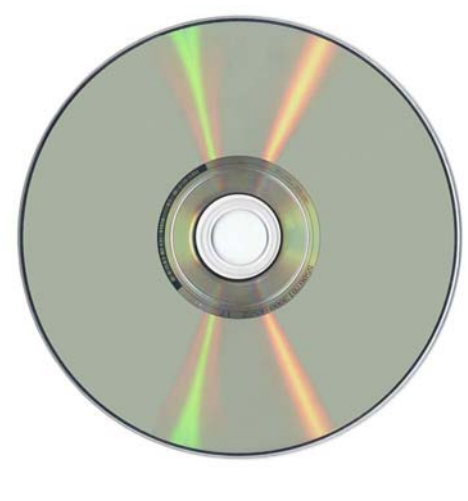

13. ábra. Optikai háttértár<sup>13</sup>

A DVD lemezek fizikai méretei megegyeznek a CD-ével. Léteznek olyan DVD-k is, amelyek mindkét oldalon alkalmasak adathordozásra, ezek érdekessége, hogy amíg az első réteg beolvasása a forgástengelytől kezdődik, és az olvasófej kifelé halad, a második réteg mindkét irányban olvasható, ami olyan alkalmazásoknál előnyös, ahol a lemezre folyamatosan felvett anyagot (pl. mozifilm) tartalmaznak, és külső réteg végén azonnal folytatni kell a belső réteg olvasását.

DVD-ROM: Csak olvasható, nem lehet rá írni.

- DVD-R: Egyszer írható.
- DVD-RW: Többször törölhető és újraírható
- DVD-RAM: Többször írható lemez. Úgy viselkedik mintha a merevlemezre írnánk, azonban csak kevés meghajtó tudja kezelni.

#### Blu-ray

13. ábra. Optikai háttértár<sup>13</sup><br>
<u>DVD</u> lemezek fizikai méretei megegyeznek a CD-ével. Léteznek olyan DVD-k is, amelyek<br>
ininkét oldalon alkalmasak adatordozásra, ezek érdekessége, hogy amig az első réteg<br>
elovasása a forg Az új, nagy felbontású televíziók olyan adathordozókat követelnek meg, amelyek képesek a nagyobb felbontású mozgóképek tárolására is. A Blu-ray formátumot a Sony hozta létre, és a lemez adattárolási elve szintén hasonló a DVD-hez. Lényeges különbség azonban, hogy a Blu-ray készülékek a "hagyományos" vörös helyett kék lézert használnak - innen ered a technológia neve is: Blu(e)-ray, vagyis "kék sugár". A kék lézersugár rövidebb hullámhosszának köszönhetően precízebb a fókuszálás, ezért egységnyi területen sokkal több adat tárolható.

<sup>13</sup> http://www.kota.gportal.hu/

## **SZOFTVER**

A szoftverek a számítógépet működtető és a számítógépen futtatható programok, illetve a számítógépen tárolt adatok és a programok dokumentációinak összessége. Ezen belül a programokat három csoportba lehet osztani, az operációs rendszerre, a rendszerközeli programokra és a felhasználói programokra.

- 1. A szoftverek típusai:
- Az operációs rendszer

Az operációs rendszer a számítógépeknek az az alapprogramja, amely közvetlenül kezeli a hardver eszközöket, és egységes környezetet biztosít a számítógépen futtatandó programoknak, egyben kezelési lehetőséget biztosít a felhasználó számára. Erre a feladatra többféle operációs rendszer is alkalmas lehet a hardver összetevőktől és az egyéni igényektől függően, ahogy más jellegű operációs rendszer kell egy kéziszámítógépre és egy szerverre is. A személyi számítógépeken napjainkban a Microsoft Windows és a Linux operációs rendszereket használják a legszélesebb körben.

Rendszerközeli szoftverek

- Az operációs rendszer<br>
2 operációs rendszer a számítógépeknek az az alaprogramja, amely közvetlenül kezeli a<br>
ardro-reszközökek, és egyésges környezetet biztosít a számítógépeknek futatamád<br>
rogramoknak, egyben kezelési A rendszerközeli szoftverek az operációs rendszer működéséhez nem elengedhetetlenül szükségesek, de annak használatát megkönnyítik, a rendszer biztonságát jelentős mértékben megnövelik. Az új operációs rendszerek a rendszerközeli szoftverek egyre több funkcióját átveszik, maguk megvalósítják. A rendszerközeli szoftvereknek általánosságban két csoportját különböztetjük meg, a segédprogramokat és a fejlesztői szoftvereket. A segédprogramok közé tartoznak a vírusirtó programok (pl. NOD32, Norton antivirus), a tömörítő programok (pl. Winrar, Winzip), a fájlkezelő programok (pl. Total Commander) és a tesztelő programok (pl. Everest, Aida) A fejlesztői szoftverek közé az egyes programnyelvekhez tartozó fordítóprogramok és a fejlesztői környezet tartozik (pl. Pascal, C,  $C_{++}$ , Java, Delphi).

- A felhasználói szoftverek

Felhasználói szoftvernek nevezzük azokat a programokat, amelyek egy meghatározott felhasználói igényt elégítenek ki, ilyen például a szövegszerkesztő, a táblázatkezelő, a médialejátszó stb.

#### A szoftverek verziószáma

A szoftverek többségét az elkészítésük után is folyamatosan fejlesztés alatt áll, újabb funkciókat és lehetőségeket valósítanak meg, frissítik a meglevőket is, és kijavítják a megtalált hibákat. A folyamatos fejlesztés nyomán egy programnak új és új verziói jelenhetnek meg, amelyeket a verziószámok segítségével különböztetnek meg egymástól.

Az első publikus változat általában az 1.0 verziószámot kapja, a továbbiakra azonban nincsen általánosan elfogadott szabály. Általában ha a szoftver nagyobb fejlesztéseken ment keresztül, akkor a verziószám első számjegye, tehát a pont előtti rész változik (pl. 2.0), a kisebb fejlesztéseket pedig a pont mögötti szám növelésével jelzik (pl. 1.3). Kevésbé jellemző, de egy verziószám állhat több számjegyből is (pl. 1.3.1). Előfordul, hogy a szoftverek egyes verzióit új fantázianévvel vagy évszámokkal különböztetik meg egymástól, mint például a Microsoft Office irodai programcsomag verzióit: Office 95, Office 97, Office 2000, Office XP, Office 2003, Office 2007.

#### Néhány általánosan használt alkalmazás és céljaik:

léhány általánosan használt alkalmazás és céljaik:<br>
syes szoftverek csak egy-egy feladat megoldására készültek, más cégek pedig a teljeskörü<br>
zolgáltatás érdekében komplett programcomagokat adnak ki, amelyek több, különböz Egyes szoftverek csak egy-egy feladat megoldására készültek, más cégek pedig a teljeskörű szolgáltatás érdekében komplett programcsomagokat adnak ki, amelyek több, különböző célú programot is tartalmazhatnak. A legismertebbek ezek közül az Office programcsomagok, amelyek szövegszerkesztőt, táblázatkezelőt, bemutatókészítőt stb. is tartalmaznak

- Windows Intéző: a Microsoft Windows beépített fájl- és mappakezelő programja.
- Jegyzettömb: könnyen használható szövegszerkesztő program.
- Microsoft Word: szövegszerkesztő program, amellyel a szöveget többféleképpen lehet megformázni, mint a Jegyzettömbbel. A Microsoft Office irodai programcsomag része.
- Microsoft Excel: táblázatkezelő program, a Microsoft Office irodai programcsomag része.
- Microsoft PowerPoint: bemutatókészítő program, szöveget, képet, mozgóképet is tartalmazó képsorozatokat lehet készíteni vele. A Microsoft Office irodai programcsomag része.
- Paint: képkezelő, rajzoló program.
- Outlook Express: internetes levelezőprogram.
- Internet Explorer: a Microsoft Windowsba beépített internetes böngészőprogram.

### **WORD**

A Word volt az első népszerű szövegszerkesztő, mely grafikus megjelenítési módot alkalmazott a az olyan betűkép jelölők szerkesztés közbeni képernyőn való megjelenítéséhez, mint például a félkövér vagy a dőlt.

A Microsoft Word jelenleg a vezető szövegszerkesztő, mely által a Word vállalati dokumentum fájlformátuma (.doc) szinte szabvánnyá vált.

### 1. A Word elindítása

A Word szövegszerkesztő programot több módon is elindíthatjuk. Egyik indítási lehetőség a Start menü Programok > Microsoft Word parancsának használata.

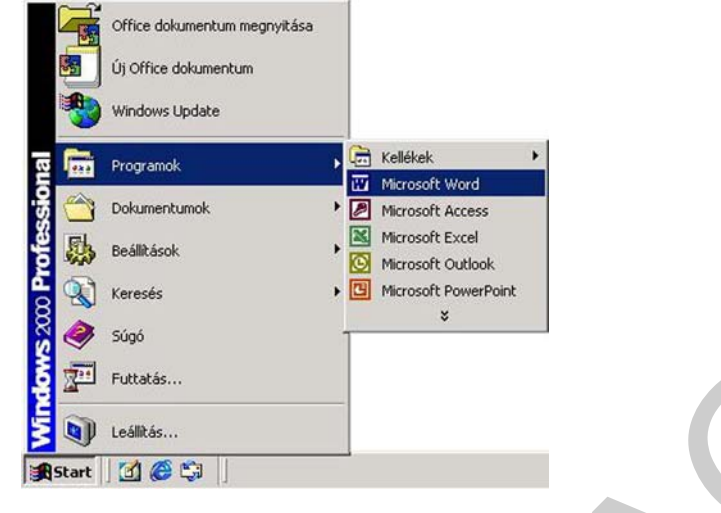

14. ábra. Word indítása

A program indításának egy másik módja a parancsikon használata. A parancsikonokat az Asztalon vagy a Tálca gyorsindítás eszköztárán találhatjuk meg, amennyiben ezeket előzőleg létrehoztuk.

A programfájlok közvetlen futtatásával is lehetőségünk van egy program elindítására. Ilyen programfájl például a WINWORD.EXE.

A Wordöt közvetett módon, egy dokumentumikonra duplán kattintva is elindíthatjuk. Ekkor a Word elindulása után automatikusan megnyitja az adott dokumentumot.

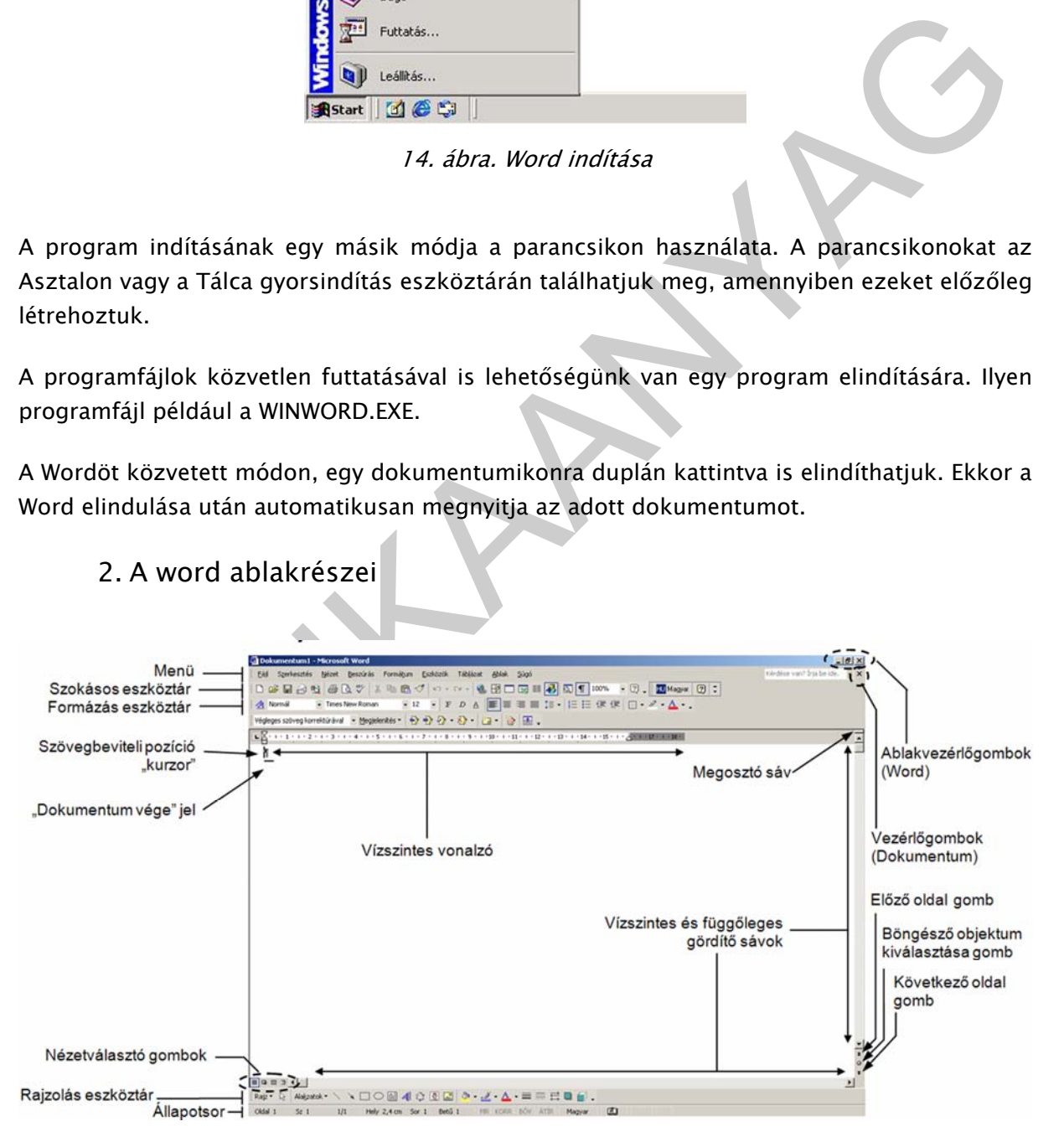

## 2. A word ablakrészei

15. ábra. A Word elindítás után

A menüben kategóriák szerint csoportosítva találjuk a Word parancsait és beállítási lehetőségeit.

Az eszköztárakon található gombokkal a Word leggyakrabban használt parancsait érhetjük el. Ezek közül is a legutóbb használt gombok jelennek meg először. A további gombok az eszköztár végén található nyílra kattintva érhetőek el.

A képernyőn, a beállításoktól függően, egyszerre több eszköztárat is láthatunk, ezek tartalmát és elhelyezkedését szabadon módosíthatjuk. Az eszköztárak megjelenítéséhez vagy elrejtéséhez használjuk a Nézet menü Eszköztárak almenüjében található lehetőségeket. Az eszköztárak almenüt az egér jobb gombjával az eszköztár-gombokra kattintva is elérhetjük.

A legáltalánosabban használt két eszköztár a Szokásos és a Formázás. A Szokásos eszköztár a munkánk során leggyakrabban használt egyszerű dokumentumkezelő parancsok gombjait tartalmazza, míg a Formázás eszköztáron a dokumentumok formázásakor leggyakrabban használt funkciókat találjuk.

### 3. A dokumentum nézetei

a. Normál nézet

agy elrejtéséhez használjuk a Nézet menü Eszköztárak almenüjében található<br>hetőségeket. Az eszköztárak almenüt az egér jobb gombjával az eszköztár-gömbokra kat-<br>hetőségeket. Az eszköztárak almenüt az egér jobb gombjával az A Normál nézet ikonnal vagy a Nézet menü Normál parancsával bekapcsolható Normál nézetben a szöveget egyszerűsített formában tekinthetjük meg. Ebben a nézetben a Word a szöveg tartalmának könnyebb áttekinthetősége érdekében bizonyos formátumokat és grafikus elemeket nélkülöz, illetve más elrendezésben jelenít meg. Ilyenek például a lapszélek és oldaltörések, a "lebegő" objektumok, szövegkeretek, a hasábok, a fejléc és a lábléc is.

Ezt a nézetet a gyorsabb munka érdekében elsősorban szövegbevitelre, átolvasásra és általános formátumozásra érdemes használni.

## b. Nyomtatási elrendezés nézet

A Nyomtatási elrendezés ikonnal vagy a Nézet menü Nyomtatási elrendezés parancsával bekapcsolható Nyomtatási elrendezés nézetben dokumentumunkat oldalakra bontva, a nyomtatotthoz hasonló formában tekinthetjük át. Ebben a nézetben a Word minden formátumot megjelenít, így például egy dokumentum formai áttekintésekor, vagy összetett formátumok beállításakor ezt célszerű használni.

## c. Vázlat nézet

Vázlat nézet ikonnal vagy a Nézet menü Vázlat parancsával bekapcsolható Vázlat, más néven Tagolás nézetben a Word a dokumentum szerkezeti felépítését jeleníti meg.

Ebben az üzemmódban a dokumentum logikai összeállításán, tartalmi szintjeinek kialakításán tudunk változtatni. A megjelenő új eszköztár segítségével különféle szinteket határozhatunk meg a tartalomjegyzék számára.

A szövegszerkesztőnek ez az üzemmódja segít a hosszabb dokumentum szerkezetének helyes kialakításában is. Hosszabb dokumentumok esetén érdemes a dokumentum vázlatának kialakításával kezdeni munkánkat, majd a megfelelő részleteket, fejezeteket később kidolgozni.

Ebben az üzemmódban is használható minden szerkesztőművelet.

## d. Web nézet

A Wordben dokumentumunkat a Weben használt HTML formátumban is menthetjük. A Web nézet ikonnal vagy a Nézet menü Webes elrendezés parancsával bekapcsolható nézetben megtekinthetjük, hogyan fog megjelenni dokumentumunk HTML formátumban.

## e. Nyomtatási kép

A dokumentum nyomtatott képét a Szokásos eszköztár Nyomtatási kép gombjával vagy a Fájl menü Nyomtatási kép parancsának használatával tekinthetjük meg.

## 4. Új dokumentum létrehozása

Wordben dokumentumunkat a Weben használt HTML formátumban is menthetjük. A Web<br>
ezet ikonnal vagy a Nézet menü Webes elrendezés parancsával bekapcsolható nézetben<br>
e. Nyomtatási kép<br>
e. Nyomtatási kép<br>
dokumentum nyomtatót Új, üres dokumentumot legegyszerűbben a Szokásos eszköztár Új dokumentum gombjára kattintva hozhatunk létre. Ebben az esetben azonnal egy új, üres dokumentumot tartalmazó ablak nyílik meg a képernyőn, mely a Tálcán önállóan is megtalálható.

A Fájl menü Új dokumentum parancsának használata esetén üres dokumentumot a megjelenő Munkaablak Üres dokumentum hivatkozása segítségével hozhatunk létre.

### Tekintsünk át néhány hasznos szabályt:

A szöveget először gépeljük be és csak ezután lássunk a formátumozásához. A gépelés során figyeljünk a következőkre:

- minden szó között és minden írásjel után pontosan egy szóköz szerepelhet,
- az írásjelek előtt a gondolatjel kivételével nem lehet szóköz,
- több szóköz nem lehet egymás mellett,
- az ENTER billentyűvel mindig új bekezdést és nem új sort állítunk elő,
- sorváltáshoz nem kell ENTER-t ütni, hiszen a szövegszerkesztő a margó elérésekor automatikusan új sorba viszi a szöveget,
- amennyiben bekezdésen belül új sort szeretnénk kezdeni, használjuk a SHIFT+ENTER billentyűkombinációt,
- új oldal kezdéséhez a CTRL+ENTER billentyűkombináció használata ajánlott.

Az úgynevezett nyers szöveg begépelése után kezdhetjük el a szöveg formátumozását. A formátumozás során a következőkre kell odafigyelnünk:

- karakterformátumok esetén a formátumozás mindig a kijelölt részre vonatkozik,
- bekezdés formátumozásához elegendő a bekezdésen belül állnunk a kurzorral,

- egy bekezdésen belül nem ajánlott több betűtípus használata,
- szövegrészek kiemeléséhez célszerű a félkövér, dőlt, valamint aláhúzott betűstílusokat használnunk,
- hosszabb dokumentumoknál használjuk a Vázlat nézetet a dokumentum struktúrájának kialakítására,
- hosszabb dokumentumokban a szöveg egységes formátumozása céljából az ismétlődő szövegformátumok beállításához használjunk beépített vagy saját stílusokat.

A szabályok betartásának érdekében munkánk során célszerű megjeleníteni a nem nyomtatható karaktereket, mert ez megkönnyíti a dokumentum utólagos módosítását, formátumozását.

Szerkesztés során mentsünk gyakran! A mentés elhanyagolása a dokumentumban végzett munkánk elvesztését eredményezheti.

#### a. A dokumentum tördelése

Ha gépelés közben az oldal betelik, a Word új oldalt kezd. Ezt nevezzük automatikus oldaltörésnek. Ezeket az oldaltöréseket a dokumentum átszerkesztésekor vagy a formátumok megváltoztatásakor a Word automatikusan módosítja.

Kézi oldaltörések beszúrásával magunk is elérhetjük, hogy egy szövegrész minden esetben új oldalon kezdődjön. Álljunk arra a pontra a dokumentumban, ahová az oldaltörést beszúrni szeretnénk, majd kattintsunk a Beszúrás menü Töréspont parancsára, és a megjelenő párbeszéd panelen válasszuk az Oldaltörés opciót.

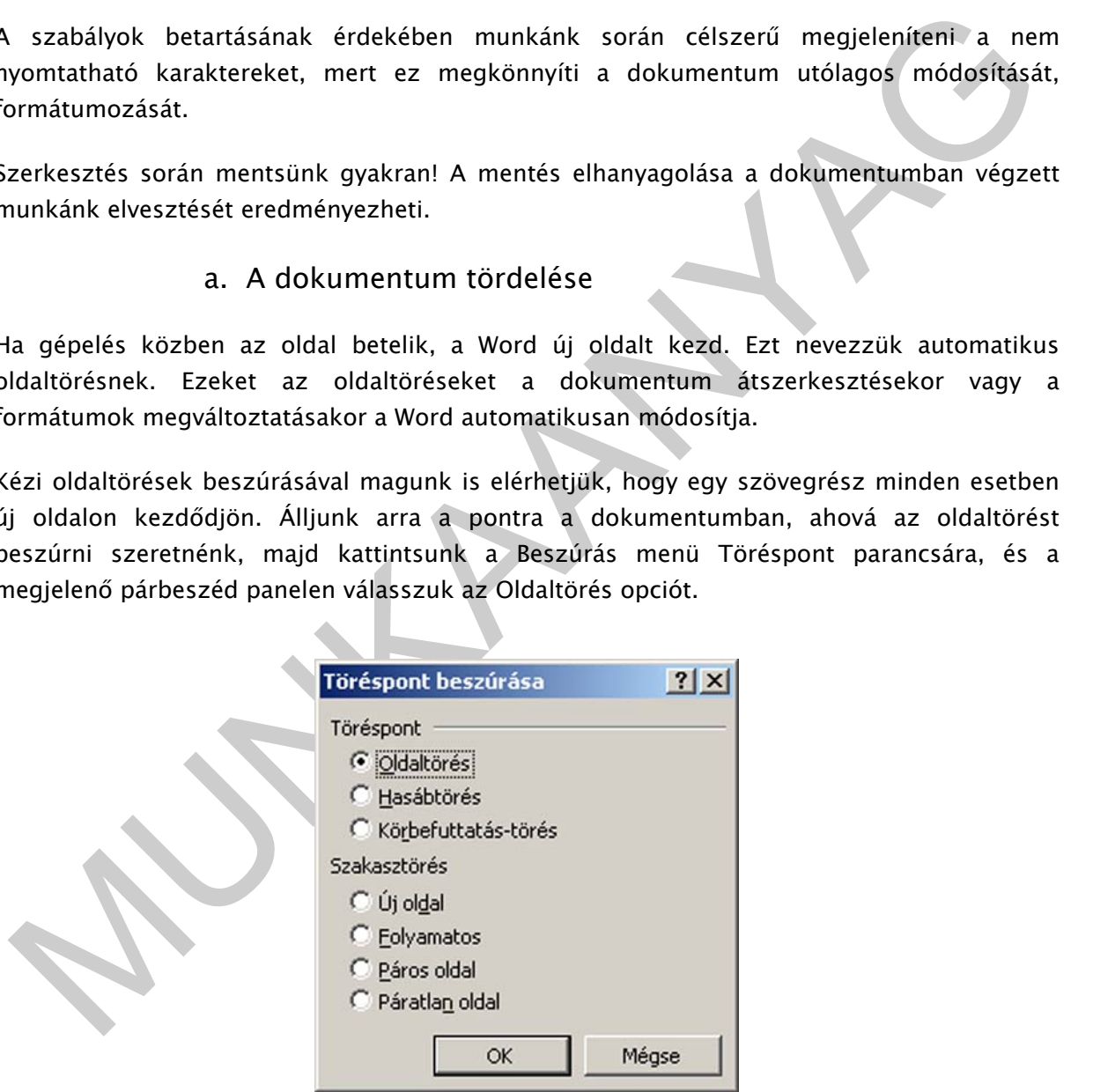

16. ábra. Törések

Oldaltörés beszúrására használhatjuk még a CTRL+ENTER billentyűkombinációt is.

## b. A dokumentum mentése

A dokumentumokat a szerkesztés befejezésekor általában elmentjük háttértárunkra, hogy megőrizzük őket, vagy később módosíthassuk tartalmukat. A dokumentummal végzett munka közben, a véletlen adatvesztés elkerülése érdekében, időközönkénti automatikus mentést is beállíthatunk.

mentrykommunkator vary a raji ment memissét kezdeményezzzik, akkor az őj változat<br>tromatikusan felültigi a dokumentum memissét kezdeményezzik, akkor az őj változat<br>tromatikusan felültigi a dokumentum korábbi példányit. Ha A dokumentumok mentéséhez használjuk a Szokásos eszköztár Mentés gombját, a CTRL+S billentyűkombinációt vagy a Fájl menü Mentés parancsát. Ha a Mentés gombbal egy korábban már elmentett dokumentum mentését kezdeményezzük, akkor az új változat automatikusan felülírja a dokumentum korábbi példányát. Ha egy újonnan létrehozott dokumentum mentését kezdeményezzük, a megjelenő Mentés másként párbeszéd panelen meg kell határoznunk, hogy a dokumentumot milyen néven és melyik mappába szeretnénk elmenteni.

### c. Dokumentum bezárása

A munka végén bezárhatjuk a dokumentumot a Fájl menü Bezárás parancsával vagy a dokumentum ablakának ⊠ Bezárás gombjával.

Amennyiben a dokumentum még nem mentett módosításokat tartalmaz, a Word felkínálja a dokumentum elmentésének lehetőségét.

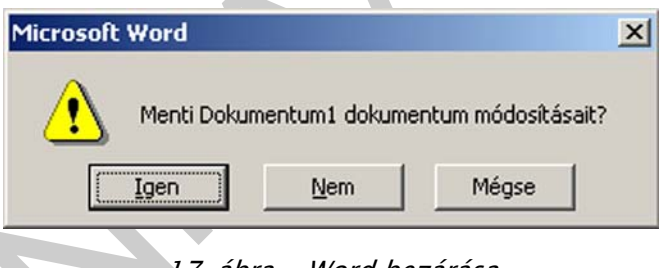

17. ábra. . Word bezárása

Ha az Igen gombra kattintunk, a Word a Mentés parancs segítségével elmenti, majd bezárja a dokumentumot.

A Nem gombra kattintva a Word bezárja a dokumentumot, de nem menti el a módosításokat.

Ha a dokumentumot sem bezárni, sem elmenteni nem szeretnénk, használjuk a Mégse gombot. Ekkor tovább dolgozhatunk a dokumentumban.

#### d. Dokumentum megnyitása

Egy korábban létrehozott dokumentum megnyitásához a Szokásos eszköztár Megnyitás gombját vagy a Fájl menü Megnyitás parancsát használhatjuk.

![](_page_20_Picture_1.jpeg)

18. ábra. dokumentum megnyitása

Antarchiese and the main of the main of the main of the main of the main of the main of the main of the main of mappillar. A Megnyitás panelen lépjünk be a megnyitni kivánt dokumentumot artalmazó mappába. A Megnyitás panel A megjelenő Megnyitás párbeszéd panelen lépjünk be a megnyitni kívánt dokumentumot tartalmazó mappába. A Megnyitás panel úgynevezett szűrőként funkcionál, azaz alapesetben csak a .DOC kiterjesztésű állományokat jeleníti meg. Ettől azonban eltérhetünk, ha a Fájltípus legördülő listában más típust választunk ki.

## EXCEL

A világ egyik legnépszerűbb táblázatkezelő programja a Microsoft Office csomagban található Microsoft Excel.

A táblázatkezelő egy olyan számítógépes program, amellyel egy táblázatban tárolt adatokon műveletek végezhetők. A táblázat sorokból és oszlopokból áll, egy sor és egy oszlop metszete egy cellát határoz meg. A cellában érték vagy kifejezés állhat, amelynek az értéke más cellák értékeitől és/vagy külső értékektől (dátum stb.) függ.

## 1. Munkaterület felépítése

A program elindítására a Word fejezetben taglalt módszerek ugyanúgy érvényesek, csak most a Microsoft Excel feliratra/ikonra kell kattintani.

| A1<br>C<br>D<br>E<br>в<br>F<br>G<br>Η<br>J<br>Κ<br>0<br>Α<br>N<br>Ŀ<br>> H \ Munka1 / Munka2 / Munka3 /<br>$  \cdot  $<br>Rajz + & Alakzatok - \ \ $\Box$ O @ 4 3 0 2 4 + + + + + + + = = = = = 0 .<br>NUM<br>19. ábra. . Az Excel munkafelülete<br>A táblázatok oszlopokból és sorokból állnak. Az oszlopokat az angol ABC betűivel, a sorokat<br>pedig számokkal azonosítjuk. Ezek metszéspontjában találhatók a cella, melyet úgy<br>határozunk meg, hogy melyik oszlopban és annak melyik sorában található (pl. B6 a B<br>oszlop 6. sorában található cella).<br>Cella: legkisebb adatbeviteli egység, amiben lehet szöveg, szám, képlet (1 cellában<br>maximum 32000 karakter) 256 oszlop és 65536 sor, több mint 16 M cella (16 777 216)<br>Tartomány: több egymás melletti cella (elnevezhető), megadása: bal felső és jobb alsó cella<br>címe :-tal elválasztva (pl. A3:C5)<br>a. Mozgás a táblázatban | Arial | Eájl Eájl Szerkesztés Nézet Beszúrás Formátum Eszközök Adatok<br>D G B B B B V X D B · V 0 · 0 · 8 2 · 2 X 1 1 7 100% · 7. | • 10 • F D A   三三理图 99 % 000 % 4%   住住   上·<br>0 • A • . |  | Ablak |  |  |  | Kérdése van? Irja be ide, |  |
|----------------------------------------------------------------------------------------------------|-------|----------------------------------------------------------------------------------------------------|----------------------------------------------------------|--|-------|--|--|--|---------------------------|--|
|                                                                                                    |       |                                                                                                    |                                                          |  |       |  |  |  |                           |  |
|                                                                                                    |       |                                                                                                    |                                                          |  |       |  |  |  |                           |  |
|                                                                                                    |       |                                                                                                    |                                                          |  |       |  |  |  |                           |  |
|                                                                                                    |       |                                                                                                    |                                                          |  |       |  |  |  |                           |  |
|                                                                                                    |       |                                                                                                    |                                                          |  |       |  |  |  |                           |  |
|                                                                                                    |       |                                                                                                    |                                                          |  |       |  |  |  |                           |  |
|                                                                                                    |       |                                                                                                    |                                                          |  |       |  |  |  |                           |  |
|                                                                                                    |       |                                                                                                    |                                                          |  |       |  |  |  |                           |  |
|                                                                                                    |       |                                                                                                    |                                                          |  |       |  |  |  |                           |  |
|                                                                                                    |       |                                                                                                    |                                                          |  |       |  |  |  |                           |  |
|                                                                                                    |       |                                                                                                    |                                                          |  |       |  |  |  |                           |  |
|                                                                                                    |       |                                                                                                    |                                                          |  |       |  |  |  |                           |  |
|                                                                                                    |       |                                                                                                    |                                                          |  |       |  |  |  |                           |  |
|                                                                                                    |       |                                                                                                    |                                                          |  |       |  |  |  |                           |  |
|                                                                                                    |       |                                                                                                    |                                                          |  |       |  |  |  |                           |  |
|                                                                                                    |       |                                                                                                    |                                                          |  |       |  |  |  |                           |  |
|                                                                                                    |       |                                                                                                    |                                                          |  |       |  |  |  |                           |  |
|                                                                                                    |       |                                                                                                    |                                                          |  |       |  |  |  |                           |  |
|                                                                                                    |       |                                                                                                    |                                                          |  |       |  |  |  |                           |  |
|                                                                                                    |       |                                                                                                    |                                                          |  |       |  |  |  |                           |  |
|                                                                                                    |       |                                                                                                    |                                                          |  |       |  |  |  |                           |  |
|                                                                                                    |       |                                                                                                    |                                                          |  |       |  |  |  |                           |  |
|                                                                                                    |       |                                                                                                    |                                                          |  |       |  |  |  |                           |  |
|                                                                                                    |       |                                                                                                    |                                                          |  |       |  |  |  |                           |  |
|                                                                                                    |       |                                                                                                    |                                                          |  |       |  |  |  |                           |  |
|                                                                                                    |       |                                                                                                    |                                                          |  |       |  |  |  |                           |  |
|                                                                                                    |       |                                                                                                    |                                                          |  |       |  |  |  |                           |  |

19. ábra. . Az Excel munkafelülete

### a. Mozgás a táblázatban

Egérmutató billentyűzet:

- kurzormozgató nyilak
- Ctrl + nyíl: munkalap széleire
- Tab: 1 cellával jobbra
- Shift + Tab: 1 cellával balra
- Page Up: 1 ablaknyit felfele
- Page Down: 1 ablaknyit lefele

- Alt + Page Up: 1 ablaknyit balra
- Alt + Page Down: 1 ablaknyit jobbra
- Home: sor elejére
- $-$  Ctrl  $+$  Home: A1

#### b. Adatbevitel

Adatokat kétféleképpen írhatunk egy cellába: a cellára állva és a cellát kijelölve a szerkesztőlécen. A szerkesztés végét mindig az Enter billentyű leütése jelenti. Ennek hatására megváltozik a cella tartalma, és egy másik cella lesz aktív.

#### c. Kijelölések

Cella: egy kattintás a cellán (aktuálissá tesszük a cellát).

Tartomány: lenyomott bal egérgomb mellett a bal felső cellától a jobb alsó celláig történő húzás.

Teljes oszlop: Az oszlopazonosítón kattintunk egyet bal egérrel.

Teljes sor: A sorazonosítón kattintunk egyet bal egérrel.

Több sor/oszlop: Az első oszloptól / sortól az utolsóig - a teljes oszlop / sor kijelöléséhez hasonlóan - az azonosítón való húzással.

### d. Cellatartalom törlése:  $\neq$  cella törlése

A cella tartalmának törlése nem egyenlő a cella törlésével. Ha a cella tartalmát töröljük, akkor a cella mint objektum megmarad, csak a tartalma veszik el. A cella tartalmát kijelölés után a Delete billentyű lenyomásával vagy a Szerkesztés menü Tartalom törlése menüponttal törölhetjük.

### e. Cellatartalom javítása

erikesztoleteki a vázikesztas veget iminuy az Linei vinetnyi vétezse jelenti, tinek<br>atására megváltozik a cellán (aktuálissá tesszük a cellát).<br>
C. Kijelölések<br>
ella: egy kattintás a cellán (aktuálissá tesszük a cellát).<br> Ha a cella tartalma nem megfelelő, de mégsem akarjuk kitörölni, akkor alkalmazunk javítást. Ez is többféleképp történhet: kijelölés után F2 billentyű lenyomásával, kijelölés után a szerkesztőlécen, illetve, ha duplán kattintunk az adott cellán. A szerkesztés végét (a javítások elfogadását) itt is az Enter lenyomása jelenti. Ha mégsem szeretnénk a javítást véglegesíteni, akkor Esc-kel kiléphetünk anélkül, hogy a módosításokat elfogadnánk.

### f. Mozgatás és másolás

Ha egy cella tartalmát több helyen is szeretnénk megjeleníteni, vagy nem a megfelelő helyre vittük be, akkor alkalmazzuk a másolást illetve a mozgatást (áthelyezést). Mindkettő történhet vágólapon keresztül illetve közvetlenül.

Vágólap segítségével:

Kijelöljük a másolni/mozgatni kívánt cellát vagy tartományt, majd Szerkesztés / Kivágás v. Másolás, célhely kiválasztása, és ott Szerkesztés / Beillesztés

Közvetlenül:

Mozgatás: kijelöljük a mozgatni kívánt cellát vagy tartományt, majd a szegélynél megfogva húzzuk a célhelyre.

Másolás: ugyanúgy, mint a mozgatás esetén, csak a húzás alatt a CTRL billentyűt lenyomva tartjuk. (A kurzor mellett  $+$  jel jelenik meg.)

2. Műveletek

A táblázatok fő alkalmazási területe a számítási műveletek. Vagyis akkor alkalmazunk táblázatkezelő programot, ha matematikai műveleteket (pl. számolás) szeretnénk végrehajtani. Ehhez képletekre van szükség.

Képlet: műveleti jellel kezdődő, számokat, műveleti jeleket, zárójeleket, cellahivatkozásokat, függvényeket és logikai kifejezéseket tartalmazó dinamikus műveletsor.

Minden képlet egyenlőség jellel (=) kezdődik.

Alapműveletek: az 5 alapműveletet 3 végrehajtási szintre sorolták be aszerint, hogy milyen sorrendben hajtja végre azokat a program (precedencia-szabály; megegyezik a matematikai elvvel)

szint:  $\wedge$  - hatványozás (jele a "kalap", billentyűkombinációja: Alt Gr + 3 (nem jelenik meg azonnal, csak a következő - szám - billentyű lenyomásakor!))

szint: \* - szorzás és / - osztás

szint: + - összeadás és - - kivonás

Azonos szintű műveletek esetén a "balról jobbra"-szabály érvényesül, vagyis a műveletek végrehajtása során először a bal oldalit hajtja végre, majd úgy halad tovább jobbra.

2. Műveletek<br>
2. Műveletek<br>
1. táblázatok fő alkalmazási területe a számítási műveletek. Vagyis akkor alkalmazunk<br>
siblázatkezelő programot, ha matematikai műveleteket (pl. számolás) szeretnénk<br>
égrehajtani. Ehhez képletek Függvény: olyan műveletsor, amely meghatározott paraméterek megléte esetén az általa meghatározott eredményt adja. Így minden függvény egy adott feladat megoldására alkalmas, attól függően, hogy milyen műveletet vagy műveleteket hajt végre a háttérben a bemenő adatokkal (itt paraméternek hívjuk ezeket)

Egy függvény általános formája: FÜGGVÉNYNÉV(paraméter1; paraméter2;).

### a. Függvények bevitelének módszerei

Függvény begépelése: ha ismerjük a használni kívánt függvényt, annak paraméterezését, akkor ez lehet a legpraktikusabb megoldás. Lehetőségeink tágak, szabadon alkalmazhatunk műveleteket, matematikai formulákat (persze a megfelelő szabályok betartásával!), de nagyon fontos a pontos gépelés és a függvény megfelelő ismerete!

Függvényvarázsló: ha nem ismerjük a függvény pontos használatát, vagy olyan függvényt akarunk használni, amit még nem ismerünk, illetve a kezdeti időkben, célszerű a függvényvarázslót használni (Beszúrás/Függvény vagy a szerkesztőléc "Fx" ikonja).

![](_page_24_Picture_79.jpeg)

20. ábra. Függvénykiválasztás

Ha kiválasztottuk nekünk megfelelő függvényt, az OK gombra kattintva egy másik párbeszédpanel kapunk, amely függvényenként változó. Itt kell megadni a megfelelő paramétereket, melyekhez szintén kapunk segítséget az alsó üres részeken, ha az egérrel a paraméterek helyére kattintunk.

![](_page_24_Picture_80.jpeg)

21. ábra. Függvényvarázsló

A paraméterek kitöltése után a párbeszédpanel alján már látható a függvény eredménye (Érték).

### 3. Diagramok beszúrása, formázása

A diagramok segítségével a táblázatunkban szereplő adatokat látványosabbá, képszerűbbé változtathatjuk. Az így ábrázolt számokat sokkal könnyebb értelmezni, leolvasni, vagy akár összehasonlítani.

A táblázatkezelő segítségével többféle diagram elkészíthető. Hogy milyen típust választunk, nagyban függ attól, hogy a táblázatban szereplő adatokkal mi szerint szeretnénk szemléltetni, kiemelni, mihez viszonyítunk, stb.

#### a. Diagramtípusok:

- Oszlop: több változata létezik; a megjelenítés lehet két- vagy háromdimenziós, egyszerű vagy térhatású (kúp, henger, stb.), csoportosított vagy halmozott vagy kiegészített
- Sáv: oszlopdiagram 90°-s elforgatása
- Grafikon v. vonaldiagram
- Kör: értékek egymáshoz viszonyítása
- Pont: értékpárok összehasonlítása
- Terület: a grafikon alatti területrész kitöltésével annak mennyiségét jelöli
- Perec: hasonló a kördiagramhoz, de több adatsort is tartalmazhat
- Sugár: az adatok pókhálószerű elrendezése
- Felület: az adatok változása két tényező függvényében
- Buborék: az értékek egymáshoz viszonyított helyzetét és méretét szemlélteti
- Árfolyam: ingadozó értékek időbeli változását mutatja (tőzsdei árfolyam, hőmérséklet, stb.)
- Henger
- Kúp
- Piramis

## b. Diagram készítése

Ha az adatokból grafikont szeretnénk készíteni, akkor azt a következő módon tehetjük meg:

Meyeszicti<br>
- Sáv: oszlopdiagram 90'-s elforgatása<br>
- Griklich v. vonaldiagram<br>
- Kör: értékek egymáshoz viszonyítása<br>
- Pont: értékek egymáshoz viszonyítása<br>
- Pereic: a grafikon alatt területrezez kitöltésével annak menn Kijelöljük azokat az adatokat (számokat és szövegeket is), amelyeket ábrázolni akarunk Beszúrás/Diagram menü vagy Ikon (Diagramvarázsló)

### c. Diagramvarázsló

Diagram típusának kiválasztása:

Típus és altípus megadása. A "minta megtekintéséhez tartsa lenyomva" gomb segítségével megnézhetjük, hogy a diagramunk hogyan fog nagyjából kinézni.

![](_page_26_Picture_81.jpeg)

22. ábra. Diagramtípusok

Forrásadatok megadása:

Ha kijelölt területből készítjük a diagramot, akkor a varázsló az adott hivatkozást beilleszti, ha nem, akkor begépelhetjük, vagy kijelölhetjük azt. Meg kell adni, hogy az összetartozó adatok sorokban vagy oszlopokban helyezkednek-e el. Az Adatsorok lapfülön lehetőségünk van arra, hogy megváltoztassuk (hozzáadjunk vagy elvegyünk), hogy mely adatsorok alakítsák a diagramot. Megadhatjuk ezek nevét, értékét, illetve a kategóriatengely feliratait. (Ezek egy részét automatikusan is felismerheti a program.)

![](_page_26_Picture_82.jpeg)

23. ábra. Tartomány megválasztása

Diagram további beállításai:

- a grafikon címeit (diagramcím, tengelyek címe),
- a tengelyek láthatóságát és osztását,
- a rácsvonalak láthatóságát és beosztását (fő és mellék- vagy vezetőrácsok)
- jelmagyarázat látszik vagy sem
- egyéb feliratok (adatsor és kategória neve, érték, százalék, buborék méret)
- adattábla látszik vagy sem

## ADATBÁZISKEZELÉS

A Microsoft ACCESS egy relációs adatbázis-kezelő rendszer, mely a Windows alatt fut. A különböző egyedekről táblákban tároljuk az adatokat.

1. Adatbázis:

1. Adatbázis:<br>
2. adatbázis tágabb értelemben egy olyan adathalmaz, amelynek elemei egy meghatározott<br>
2. adatbázis tágabb értelemben egy olyan adathalmaz, amelynek elemei egy meghatározott<br>
1. adatbázis szabályozását, az Az adatbázis tágabb értelemben egy olyan adathalmaz, amelynek elemei egy meghatározott tulajdonságuk alapján összetartozónak tekinthetők. Az adatbázis-kezelőknek meg kell oldani ezen adatok rendezését, a köztük lévő kapcsolat nyilvántartását, az adatokhoz való hozzáférés szabályozását, az adatok védelmét, az integritás megőrzését, az adatok módosíthatóságát, lekérdezését, különféle szempontok szerinti kigyűjtését, válogatását és egyéb statisztikai funkciókat is.

Egy meghatározott témakörrel kapcsolatos információk lehetnek például a vevői megrendelések, számlázási vagy készlet-nyilvántartási adatok, stb.

## a. Az adatbázishoz kapcsolódó fogalmak

Az adatbázis az adatok és a köztük lévő összefüggések rendszere, amelyet egymás mellett tárolunk. Nagyon fontos, hogy az adatbázisunk szerkezetét jól megtervezzük, mert a későbbiekben csak így tudunk hatékonyan dolgozni vele.

A tábla a logikailag összetartozó adatokat foglalja össze. A tábla oszlopokból és sorokból áll, melyeket mezőknek, illetve rekordoknak nevezünk.

A rekord az adatbázis egy sora. Egy rekordban tároljuk az egymással összefüggő adatokat.

A mező az adatbázis egy oszlopa, amelyben az egyedek tulajdonságértékeit tároljuk.

Az elemi adatok a táblázat celláiban szereplő értékek, amelyek az egyed konkrét tulajdonságai.

Az egyed az, amit le akarunk írni, amelynek az adatait tároljuk és gyűjtjük az adatbázisban. Az egyedet idegen szóval entitásnak nevezzük. Egyednek tekinthetünk például egy személyt.

Az attribútum vagyis tulajdonság az egyed valamely jellemzője. Az egyed az attribútumok összességével jellemezhető. Egy személy egy jellemzője lehet például a neve.

Az egyedre vonatkozóan megadott tulajdonságok összességét egyedtípusnak nevezzük. Egy személy leírható például a nevével, életkorával, testmagasságával, a szeme és haja színével együttesen.

Az egyedre vonatkozóan megadott konkrét tulajdonságokat egyed-előfordulásnak nevezzük. Egy egyed-előfordulás például Kovács Ödön, aki 29 éves, 183 cm magas, kék szemű, barna hajú.

Elsődleges kulcs: a táblázat rekordjainak egyértelmű azonosítója, értéke egyedi.

Idegen kulcs: olyan azonosító amelynek segítségével egy másik táblázat elsődleges kulcsára hivatkozhatunk.

2. Az Access kezelése:

Program elindítása a már megismert módokon.

![](_page_28_Picture_6.jpeg)

24. ábra. . Az elindítás egyik módja

Adatbázis létrehozása, megnyitása (menüből).

Az adatbázisban létrehozhatunk:

- táblákat (az adatok tárolásához),
- lekérdezéseket (az adatok logikai megjelenítésére, szűrésére),
- űrlapokat (a vizuális megjelenítésre, felhasználásra),
- jelentéseket (a nyomtatáshoz),
- makrókat, modulokat (az űrlapok eseményeihez).

Ezeket megtehetjük manuálisan és varázslóval is. A táblák mezőit elláthatjuk formátummal, illetve bemeneti maszkkal, az űrlapoknál, jelentéseknél szintén megtehetjük, valamint elláthatjuk még őket elsődleges kulccsal, index-el az azonosításhoz. Az indexelés lehet egy vagy több mezős.

#### a. Táblák

Táblákban tároljuk a különböző egyedtípusokat. A táblákat különböző módon hozhatunk létre:

- Tábla Varázsló
- Adatlap nézet
- Tervező nézet
- Importálás

![](_page_29_Picture_153.jpeg)

25. ábra. Access tábla

A mezők jellemzőit tervező nézetben adhatjuk meg.

- Mezők adattípusát
- Mezők formátumát: Microsoft Access két egymáshoz hasonló mezőtulajdonságot kínál: ezek a Formátum (Format) és a Beviteli maszk (InputMask).

#### Kapcsolatok kialakítása:

Eszközök – kapcsolatok – táblák hozzáadása – mezők közötti kapcsolat (Hivatkozási integritás megtartása)

### b. Lekérdezések

Többfajta lekérdezést létrehozhatunk attól függően, hogy az adatokat milyen logikai elrendezésben szeretnénk látni, illetve törölhetünk, módosíthatunk és hozzá is fűzhetünk a táblák adataihoz velük. Az alábbi lekérdezések közül választhatunk:

- Választó lekérdezés
- Kereszttáblás lekérdezés
- Táblakészítő lekérdezés
- Frissítő lekérdezés

- Hozzáfűző lekérdezés
- Törlő lekérdezés

A leggyakrabban ezt a típust használjuk. Több táblából válogathatjuk a mezőket. A tábla adatainak megváltozásával a lekérdezés eredménye is megváltozik (dinamikus lekérdezés).

![](_page_30_Picture_85.jpeg)

26. ábra. . A választó lekérdezés

## INTERNET

Az internet globális számítógépes hálózat, amely az internet protokoll (IP) révén felhasználók milliárdjait kapcsolja össze. Az internet kifejezés nemzetközileg elterjedt szó, az angol eredetű internetwork szóból ered, mely magyarul leginkább 'hálózatok hálózata' ként fejezhető ki, szó szerint hálózatok közötti-t jelent. Az internet az egész világot körülölelő számítógép-hálózat, hatalmas rendszer, amely kisebb számítógép-hálózatokat fog össze.

![](_page_30_Picture_8.jpeg)

27. ábra. . Mozilla Firefox

Manapság az internetes technológiákat körülbelül 4 milliárdan használják személyes, illetve üzleti célokra, például információkeresésre, szolgáltatások és áruk megrendelésére, kapcsolattartásra, szórakozásra, stb.

![](_page_31_Picture_2.jpeg)

28. ábra. Opera

A web óriási mennyiségű információt tartalmaz, amelyhez egy számítógépen működő webböngésző programmal lehet hozzáférni. Ilyen webböngésző pl. az Internet Explorer, Opera, Mozilla Firefox, stb.

A Windows többi programjához hasonlóan az Internet Explorer is a Start menüből indítható el.

![](_page_32_Picture_1.jpeg)

29. ábra. Internet Explorer

A weben több millió webhely található, és minden webhely saját, URL-címnek nevezett egyedi címmel rendelkezik. Ezt az URLt a fenti sorba beírva juthatunk el a kívánt webhelyre az Enter billentyű lenyomása után.

Az webböngészők (pl. Internet Explorer) leghasznosabb tulajdonságai:

- Grafikus felület
- Multimédiás bővítmények
- Szerkesztési lehetőségek
- Keresési lehetőség egy megnyitott oldalon (CTRL+F)
- Oldalak tárolása/megjegyzése, így nem kell minden URLt fejben tartani (CTRL+D)

#### 1. Keresés az Interneten

A kereső programok lehetővé teszik lényegében bármilyen információ (nevek, címek, kiadványok, képek, zene, fájlok, stb.) keresését az Interneten.

Ennek alapvetően kétféle megvalósítása ismert (néha a kettő együtt is megjelenik):

- A katalógusrendszerek, melyek témakörökre bontva, egyre jobban finomítva teszik lehetővé a kívánt téma elérését; valamint a keresőgépek, melyek a weboldalakon lévő jellemző szavakat gyűjtik össze, és azok között teszik lehetővé a keresést. Pl.:startlap.hu, linkcenter.hu

- A kereső programok részben azonos, részben eltérő elvek szerint keresnek, így eredménytelen keresés esetén érdemes több keresőt kipróbálni. Néhány nemzetközi keresőgép: pl. a Google, a Bing (mindkettő a magyar Web-oldalak között is jól keres).

Világviszonylatban jelenleg a Google a legsikeresebb, már több mint egy milliárd Weboldalt vett nyilvántartásba és napi 200 millió keresést végez.

# TANULÁSIRÁNYÍTÓ

Először néhány kérdésre kell válaszolnia, ehhez segítségül használhatja az információtartalom részben leírtakat.

TAULLÁSIRÁNYÍTÓ<br>Ióször néhány kérdésre kell válaszolnia, ehhez segítségül használhatja az<br>nformációtartalom részben leirtakat.<br>zután gyakorlatban elvégzendő feladatokat kap, ehhez kifejezétten ajánlatos a szakmai formációt Ezután gyakorlatban elvégzendő feladatokat kap, ehhez kifejezetten ajánlatos a szakmai információtartalomban leírtak használata. Ha ebben a részben valami nem "megy", kérje oktatója, tanára segítségét!

# ÖNELLENŐRZŐ FELADATOK

## | 1. feladat

Sorolja fel milyen háttértárolókat ismer!

## 2. feladat

Mire szolgál a Wordben a Nyomtatási kép funkció?

## 3. feladat

Mit nevezünk az Excelben cellának, illetve tartománynak és hogyan hivatkozhatunk rá?

![](_page_34_Figure_8.jpeg)

\_\_\_\_\_\_\_\_\_\_\_\_\_\_\_\_\_\_\_\_\_\_\_\_\_\_\_\_\_\_\_\_\_\_\_\_\_\_\_\_\_\_\_\_\_\_\_\_\_\_\_\_\_\_\_\_\_\_\_\_\_\_\_\_\_\_\_\_\_\_\_\_\_\_\_\_\_\_\_\_\_\_\_\_\_\_\_\_\_

\_\_\_\_\_\_\_\_\_\_\_\_\_\_\_\_\_\_\_\_\_\_\_\_\_\_\_\_\_\_\_\_\_\_\_\_\_\_\_\_\_\_\_\_\_\_\_\_\_\_\_\_\_\_\_\_\_\_\_\_\_\_\_\_\_\_\_\_\_\_\_\_\_\_\_\_\_\_\_\_\_\_\_\_\_\_\_\_\_

\_\_\_\_\_\_\_\_\_\_\_\_\_\_\_\_\_\_\_\_\_\_\_\_\_\_\_\_\_\_\_\_\_\_\_\_\_\_\_\_\_\_\_\_\_\_\_\_\_\_\_\_\_\_\_\_\_\_\_\_\_\_\_\_\_\_\_\_\_\_\_\_\_\_\_\_\_\_\_\_\_\_\_\_\_\_\_\_\_

\_\_\_\_\_\_\_\_\_\_\_\_\_\_\_\_\_\_\_\_\_\_\_\_\_\_\_\_\_\_\_\_\_\_\_\_\_\_\_\_\_\_\_\_\_\_\_\_\_\_\_\_\_\_\_\_\_\_\_\_\_\_\_\_\_\_\_\_\_\_\_\_\_\_\_\_\_\_\_\_\_\_\_\_\_\_\_\_\_

\_\_\_\_\_\_\_\_\_\_\_\_\_\_\_\_\_\_\_\_\_\_\_\_\_\_\_\_\_\_\_\_\_\_\_\_\_\_\_\_\_\_\_\_\_\_\_\_\_\_\_\_\_\_\_\_\_\_\_\_\_\_\_\_\_\_\_\_\_\_\_\_\_\_\_\_\_\_\_\_\_\_\_\_\_\_\_\_\_

\_\_\_\_\_\_\_\_\_\_\_\_\_\_\_\_\_\_\_\_\_\_\_\_\_\_\_\_\_\_\_\_\_\_\_\_\_\_\_\_\_\_\_\_\_\_\_\_\_\_\_\_\_\_\_\_\_\_\_\_\_\_\_\_\_\_\_\_\_\_\_\_\_\_\_\_\_\_\_\_\_\_\_\_\_\_\_\_\_

## 4. feladat

Az önt foglalkoztató cég csavarokat gyárt. Munkahelyi vezetőjétől azt a feladatot kapta, hogy keressen kötőelem nagykereket, akiknek a cég termékeit értékesítheti.

## $\vert$  5. feladat

Mi az alaplap feladata?

## 6. feladat

Mire szolgál az Excel függvényvarázslója?

# MEGOLDÁSOK

## 1. feladat

Merevlemez (winchester), CD- vagy DVD-meghajtó, pendrive, floppy.

## 2. feladat

A dokumentum nyomtatott képét a Szokásos eszköztár Nyomtatási kép gombjával vagy a Fájl menü Nyomtatási kép parancsának használatával tekinthetjük meg.

## 3. feladat

2. televia<br>
adji menű Nyomtatási kép parancsának használatával tekinthetjük meg.<br>
3. feladat<br>
adji menű Nyomtatási kép parancsának használatával tekinthetjük meg.<br>
3. feladat<br>
aramum 32000 karakter) 256 oszlop és 65536 sor Cella: legkisebb adatbeviteli egység, amiben lehet szöveg, szám, képlet (1 cellában maximum 32000 karakter) 256 oszlop és 65536 sor, több mint 16 M cella (16 777 216)

Tartomány: több egymás melletti cella (elnevezhető), megadása: bal felső és jobb alsó cella címe :-tal elválasztva (pl. A3:C5)

## 4. feladat

Böngészőprogram elindítása -> Keresőprogram behívása -> Keresőmező kitöltése -> Keresés elindítása.

36

![](_page_37_Picture_49.jpeg)

#### 5. feldadat

A számítógép alaplapjának (angolul motherboard) fő feladata a CPU kiszolgálása és a számítógép alapvető áramköreinek összekapcsolása.

#### 6. feladat

Függvényvarázsló: ha nem ismerjük a függvény pontos használatát, vagy olyan függvényt akarunk használni, amit még nem ismerünk, illetve a kezdeti időkben, célszerű a függvényvarázslót használni (Beszúrás/Függvény vagy a szerkesztőléc "Fx" ikonja).

# IRODALOMJEGYZÉK

## FELHASZNÁLT IRODALOM

http://office.microsoft.com/hu-hu/help/(2010.10.30) http://www.tferi.hu/konyv5/tftanul.html (2010.10.30) http://www.pcegyszeregy.hu/e-konyvek (2010.10.30) Szántai János:A számítástechnika alapjai Tankönyvmester Kiadó, 2006 Szántai János:A számítástechnika alapjai (kiegészítő modul) Tankönyvmester Kiadó, 2006 Király Sándor: A számítástechnika alapjai kiadó: Graduation Oktatási Bt.

## AJÁNLOTT IRODALOM

ttp://www.fterl.hu/konyv5/tftanul.html (2010.10.30)<br>ttp://www.pcegyszeregy.hu/e-konyvek (2010.10.30)<br>zántai János:A számítástechnika alapjai Tankönyvmester Kiadó, 2006<br>zántai János:A számítástechnika alapjai (kiegészítő mo http://office.microsoft.com/hu-hu/help/(2010.10.30) http://hu.wikipedia.org/wiki/Számítástechnika (2010.10.30) http://www.tferi.hu/konyv5/tftanul.html (2010.10.30) http://www.pcegyszeregy.hu/e-konyvek (2010.10.30) Szántai János:A számítástechnika alapjai Tankönyvmester Kiadó, 2006 Szántai János:A számítástechnika alapjai (kiegészítő modul) Tankönyvmester Kiadó, 2006 Király Sándor: A számítástechnika alapjai kiadó: Graduation Oktatási Bt.

## A(z) 1447-06 modul 009-es szakmai tankönyvi tartalomeleme felhasználható az alábbi szakképesítésekhez:

![](_page_39_Picture_54.jpeg)

A szakmai tankönyvi tartalomelem feldolgozásához ajánlott óraszámi 16 óra<br>16 óra<br>Munka a tankönyvi tartalomelem feldolgozásához ajánlott óraszámi 16 óra<br>16 óra A szakmai tankönyvi tartalomelem feldolgozásához ajánlott óraszám: 16 óra

TÁMOP 2.2.1 08/1-2008-0002 .A Képzás minőségének és tartalmának<br>FAMOP 2.2.1 08/1-2008-0002 .A Képzés minőségének és tartalmának<br>fejlesztése" keretében készült. A kiadvány az Új Magyarország Fejlesztési Terv TÁMOP 2.2.1 08/1-2008-0002 "A képzés minőségének és tartalmának fejlesztése" keretében készült. A projekt az Európai Unió támogatásával, az Európai Szociális Alap társfinanszírozásával valósul meg.

> Kiadja a Nemzeti Szakképzési és Felnőttképzési Intézet 1085 Budapest, Baross u. 52. Telefon: (1) 210-1065, Fax: (1) 210-1063

> > Felelős kiadó: Nagy László főigazgató